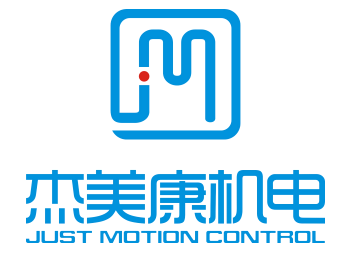

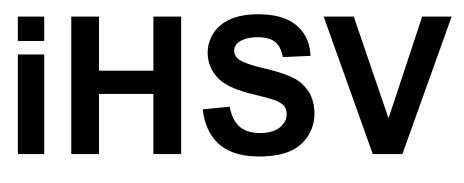

# **Integrated ac servo motor manual**

# **Introduction**

All contents of this manual, copyright owned by Shenzhen Just Motion Control Electromechanics Co.,Ltd., shall not be arbitrarily reproduced, copied, transcribed without permission. This manual does not contain any forms of guarantee, standpoint statement, or hint. Shenzhen Just Motion Control and its employees will not take any responsibility for the loss caused by direct or indirect leaking information mentioned in this Manual. In addition, products information in this manual is for reference only, we are sorry for not offering update if it is improved.

# Shenzhen Just Motion Control Electro-mechanics Co., Ltd

Shenzhen Just Motion Control Electro-mechanics Co., Ltd TEL:[+86-0755-26509689](tel:%2B86-0755-26509689) FAX[:+86-0755-26509289](tel:%2B86-0755-26509289) [www.jmc-motion.com](http://www.jmc-motion.com/) Email: info@jmc-motion.com

Address: Floor2, Building A, Hongwei Industrial Zone No.6,

Liuxian 3rd Road, Shenzhen. China

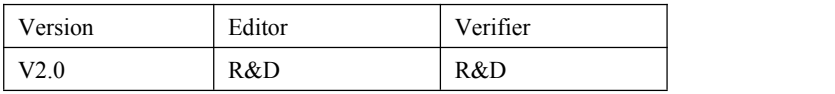

# **Contents**

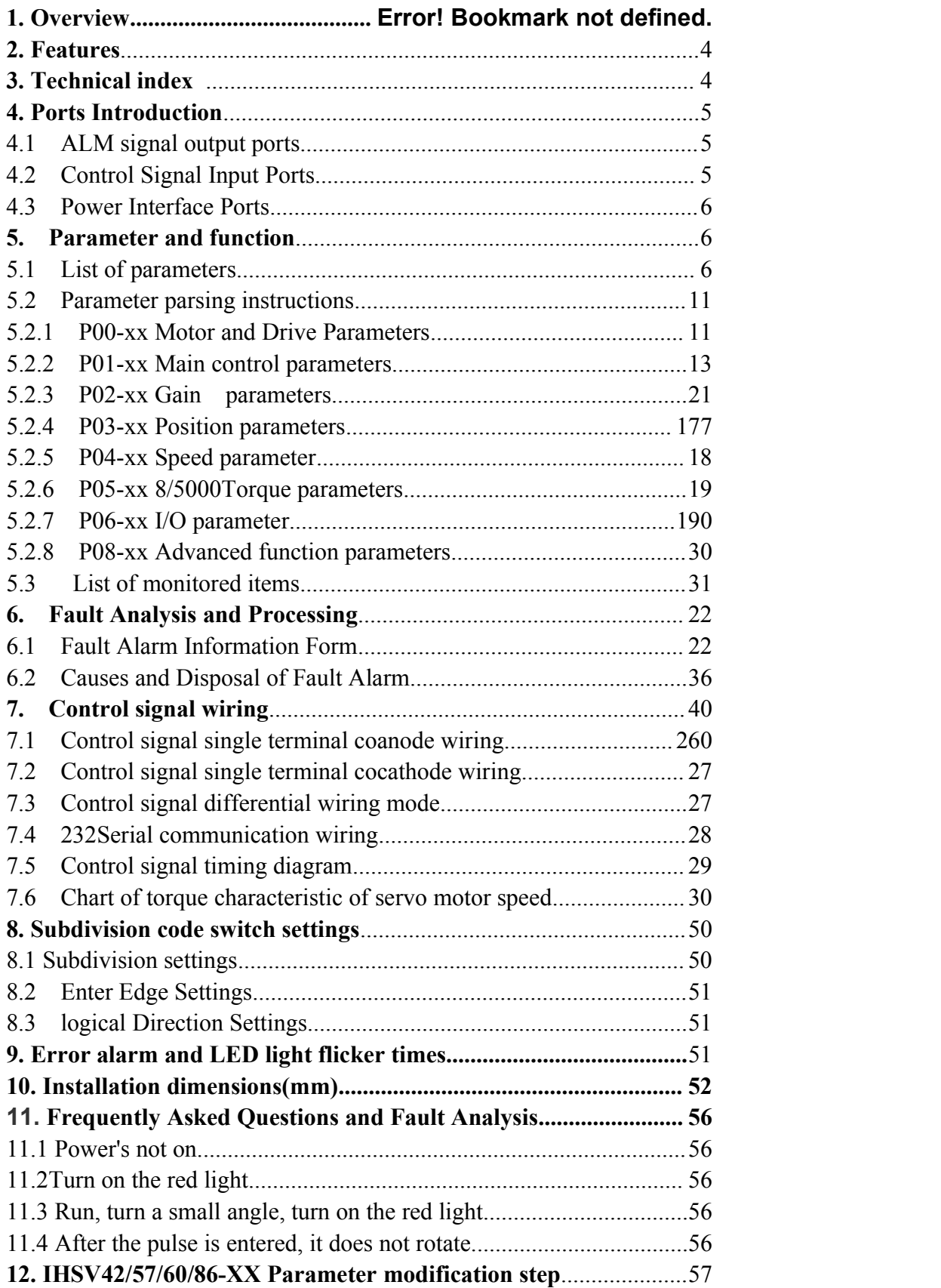

# <span id="page-3-0"></span>**1. Overview**

IHSV42/57/60 / 86-XX Integrated AC servo drive motor integrates AC servo drive into servo motor. The two are perfectly integrated and use vector control designed and produced by DSP. It has the characteristics of low cost, full closed-loop, full number, low heat, small vibration and fast response. Includes three adjustable feedback loop controls(position loop, speed loop, and current loop). Performance stability, is a very high cost performance of sports control products.

# **2**、 **Features**

- 2.1 Multiple pulse input modes Pulse + Direction
- 2.2 Optically coupled isolation servo reset input interface ERC
- 2.3 Current loop bandwidth:(-3 dB) 2 KHz(typical value)
- 2.4 Speed loop bandwidth: 500 Hz(typical value)
- 2.5 Position loop bandwidth: 200 Hz(typical value)
- 2.6 Motor end orthogonal encoder input interface: differential input(26LS32)
- 2.7 Download parameters via PC or text display with RS232C interface
- 2.8 Users can choose to subdivide through external dialing switches, or they can use software

Define subdivision

- 2.9 Overflow, I2T, Overpressure, Speeding, Ultra-Poor Protection
- 2.10 A green light indicates operation, a red light indicates protection or offline

# <span id="page-3-1"></span>**3**、**Technological Index**

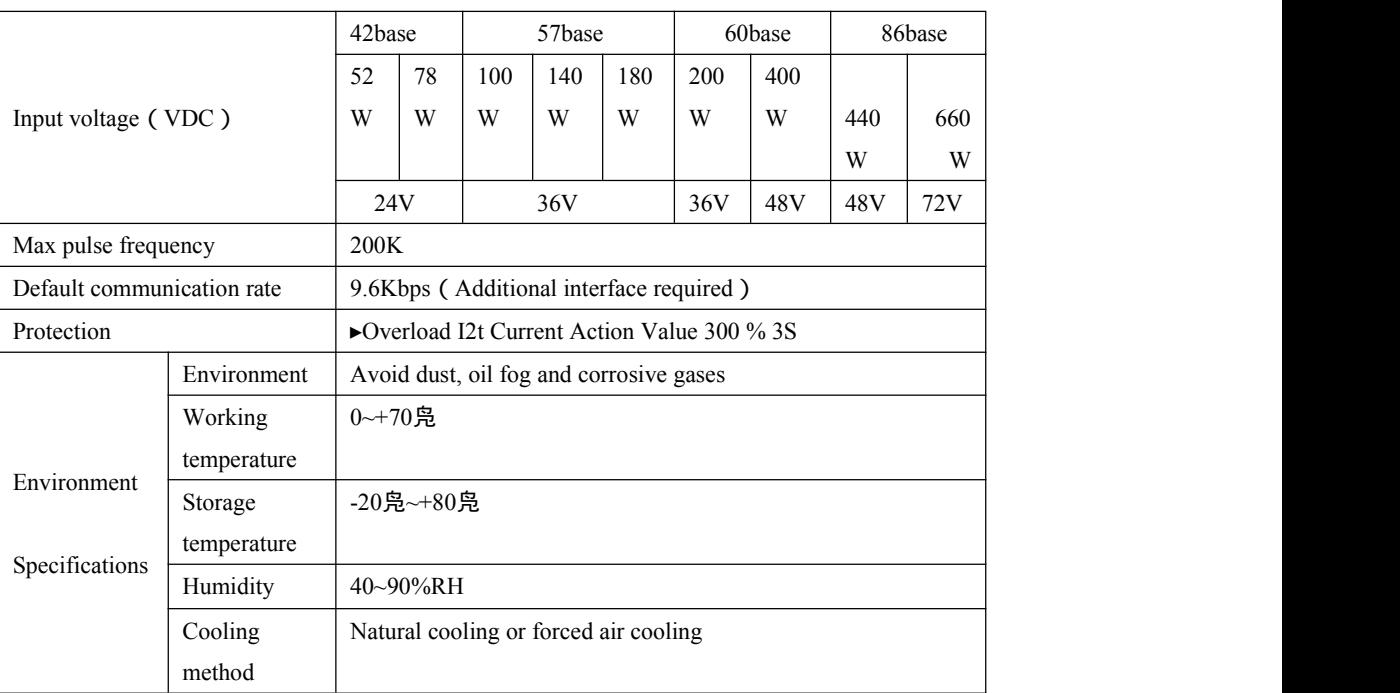

# <span id="page-4-0"></span>**4**、**Ports Introduction**

# <span id="page-4-1"></span>4.1 ALM signal output ports

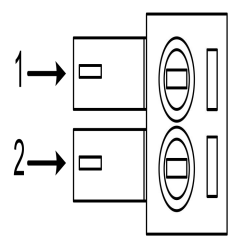

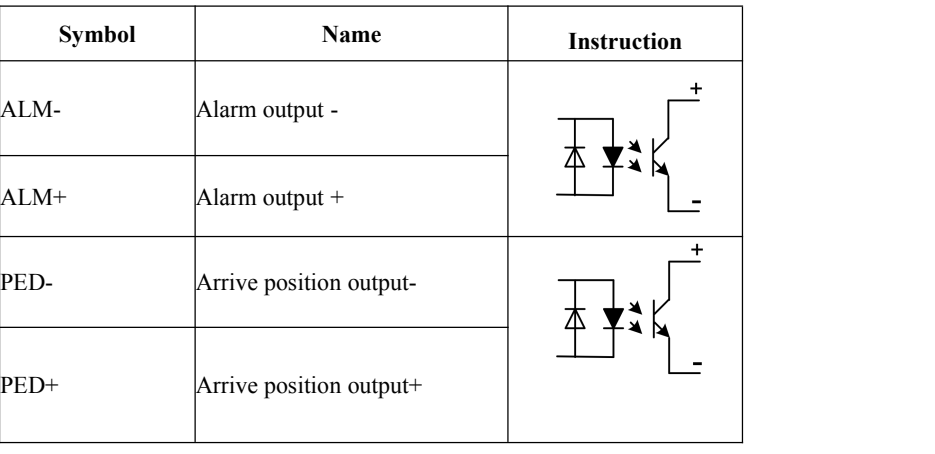

# <span id="page-4-2"></span>4.2 Control Signal Input Ports

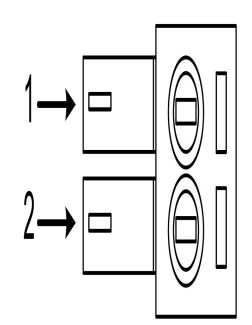

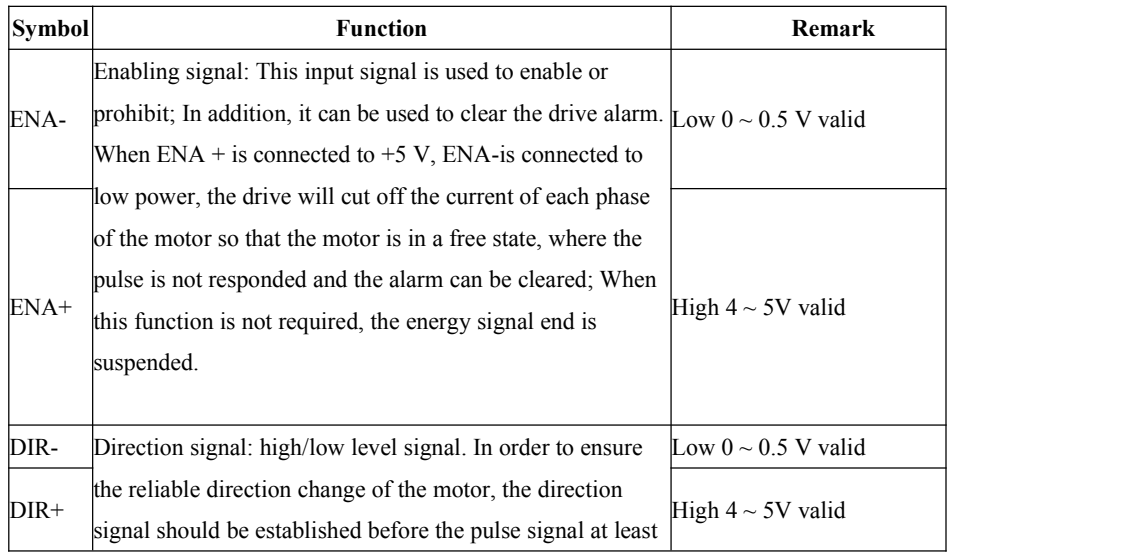

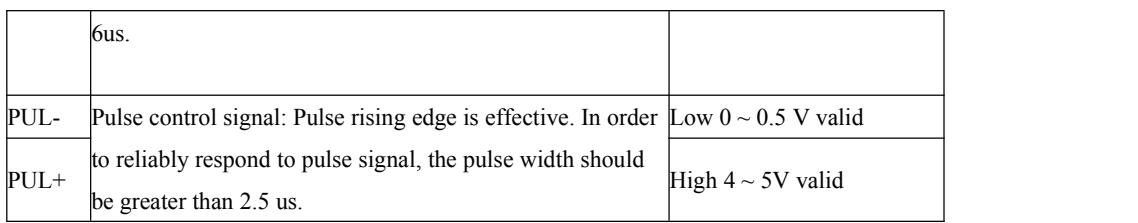

# <span id="page-5-0"></span>**4.3 Power port**

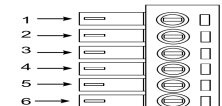

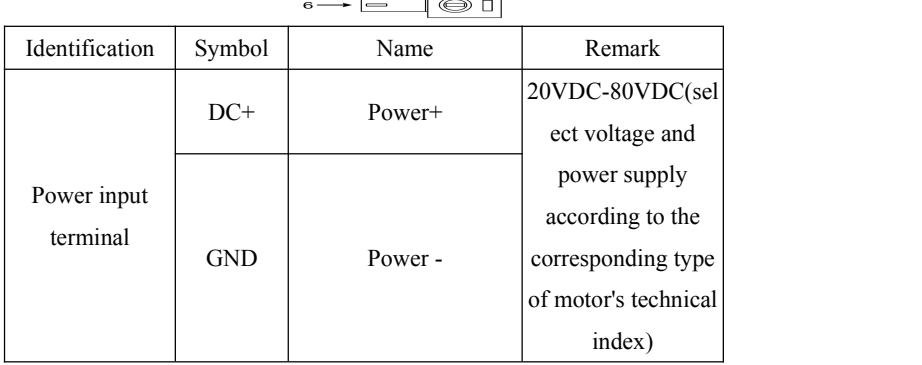

# <span id="page-5-1"></span>**5**、**Parameters and function**

<span id="page-5-2"></span>5.1 Parameters list

P00-xx Represents motor and drive parameters

P01-xx Main control parameters

P02-xx Represents the gain class parameter

- P03-xx Represents the position parameter
- P04-xx Represents the speed parameter
- P05-xx Represent the torque speed
- P06-xx Represent I/O parameter
- P08-xx Represents an advanced function parameter

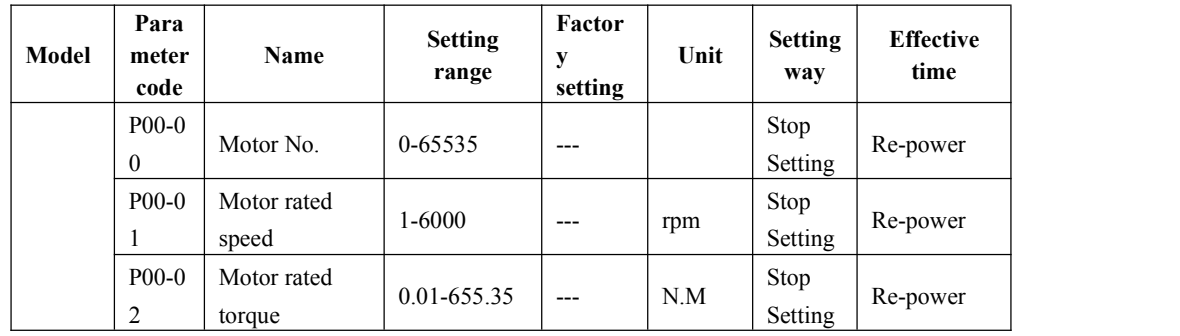

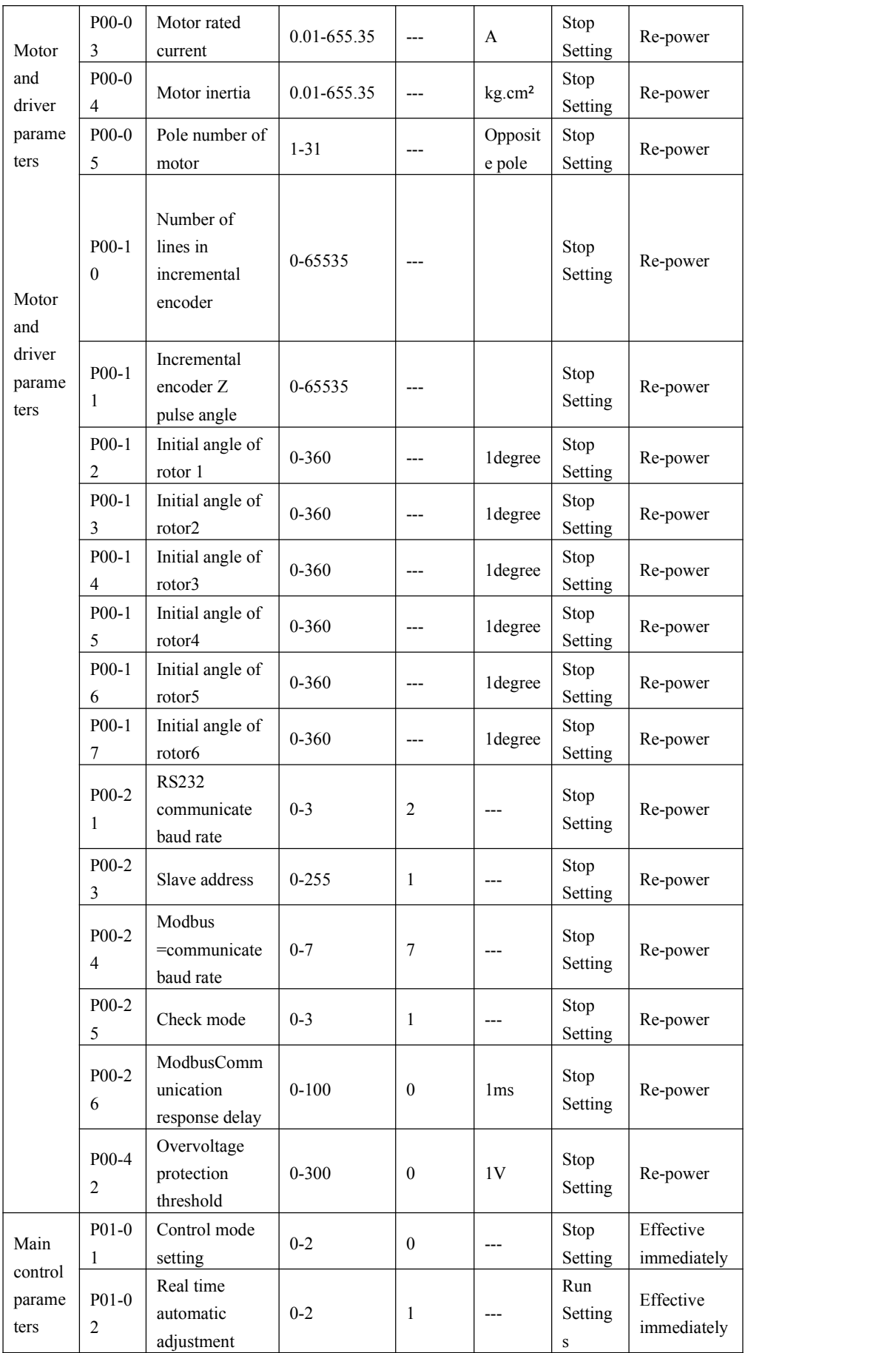

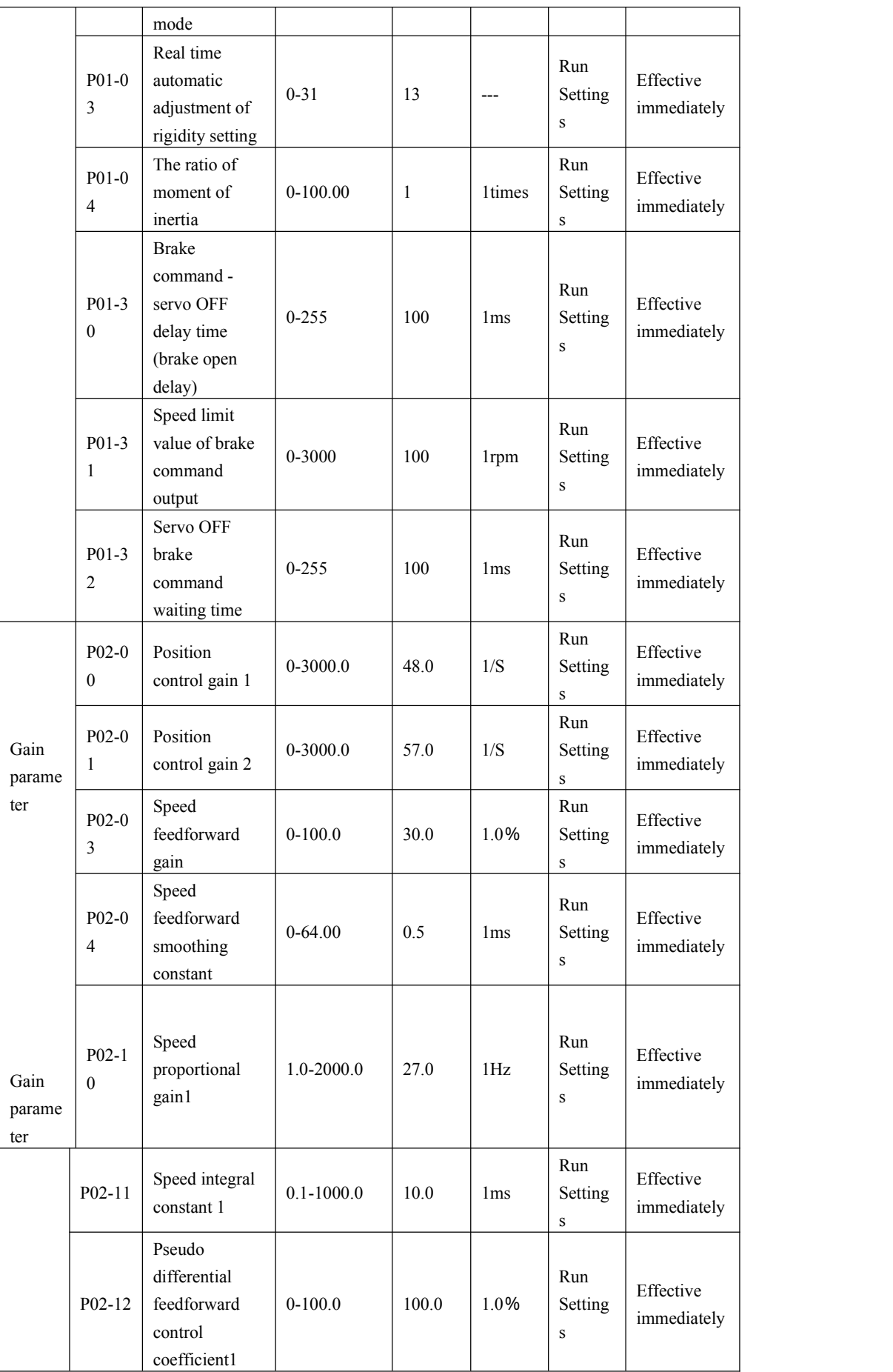

Shenzhen Just Motion Control Electromechanics Co.,ltd 0755-26509689

| P02-13 | Speed<br>proportional<br>gain 2                                  | $1.0 - 2000.0$   | 27.0             | 1Hz             | Run<br>Setting<br>$\bf S$   | Effective<br>immediately |
|--------|------------------------------------------------------------------|------------------|------------------|-----------------|-----------------------------|--------------------------|
| P02-14 | Velocity<br>integral<br>constant2                                | $0.1 - 1000.0$   | 1000.0           | 1 <sub>ms</sub> | Run<br>Setting<br>$\bf S$   | Effective<br>immediately |
| P02-15 | Pseudo<br>differential<br>feedforward<br>control<br>coefficient2 | $0-100.0$        | 100.0            | 1.0%            | Run<br>Setting<br>$\,$ S    | Effective<br>immediately |
| P02-19 | Torque<br>feedforward<br>gain                                    | 0-30000          | $\boldsymbol{0}$ | 1.0%            | Run<br>Setting<br>$\bf S$   | Effective<br>immediately |
| P02-20 | Torque feed<br>forward<br>smoothing<br>constant                  | $0 - 64.00$      | 0.8              | 1 <sub>ms</sub> | Run<br>Setting<br>S         | Effective<br>immediately |
| P02-30 | Gain switching<br>mode                                           | $0 - 10$         | $\theta$         | ---             | Run<br>Setting<br>$\bf S$   | Effective<br>immediately |
| P02-31 | Gain switching<br>level                                          | 0-20000          | 800              | ---             | Run<br>Setting<br>$\bf S$   | Effective<br>immediately |
| P02-32 | Gain switching<br>delay                                          | 0-20000          | 100              | ---             | Run<br>Setting<br>$\bf S$   | Effective<br>immediately |
| P02-33 | Gain switching<br>delay                                          | $0-1000.0$       | 10.0             | 1 <sub>ms</sub> | Run<br>Setting<br>$\bf S$   | Effective<br>immediately |
| P02-34 | Position gain<br>switching time                                  | $0-1000.0$       | 10.0             | 1 <sub>ms</sub> | Run<br>Setting<br>$\bf S$   | Effective<br>immediately |
| P02-41 | Mode switch<br>level                                             | 0-20000          | 10000            | ---             | Run<br>Setting<br>${\bf S}$ | Effective<br>immediately |
| P02-50 | The torque<br>instruction is<br>added                            | $-100.0 - 100.0$ | $\boldsymbol{0}$ | 1.0%            | Run<br>Setting<br>${\bf S}$ | Effective<br>immediately |
| P02-51 | Forward torque<br>compensation                                   | $-100.0 - 100.0$ | $\boldsymbol{0}$ | 1.0%            | Run<br>Setting<br>$\bf S$   | Effective<br>immediately |
| P02-52 | Reverse torque<br>compensation                                   | $-100.0 - 100.0$ | $\boldsymbol{0}$ | 1.0%            | Run<br>Setting<br>$\bf S$   | Effective<br>immediately |
| P03-00 | Location<br>command<br>source                                    | $0 - 1$          | $\boldsymbol{0}$ | ---             | Stop<br>Setting             | Effective<br>immediately |
| P03-03 | The command                                                      | $0 - 1$          | $\boldsymbol{0}$ | ---             | Stop                        | Effective                |

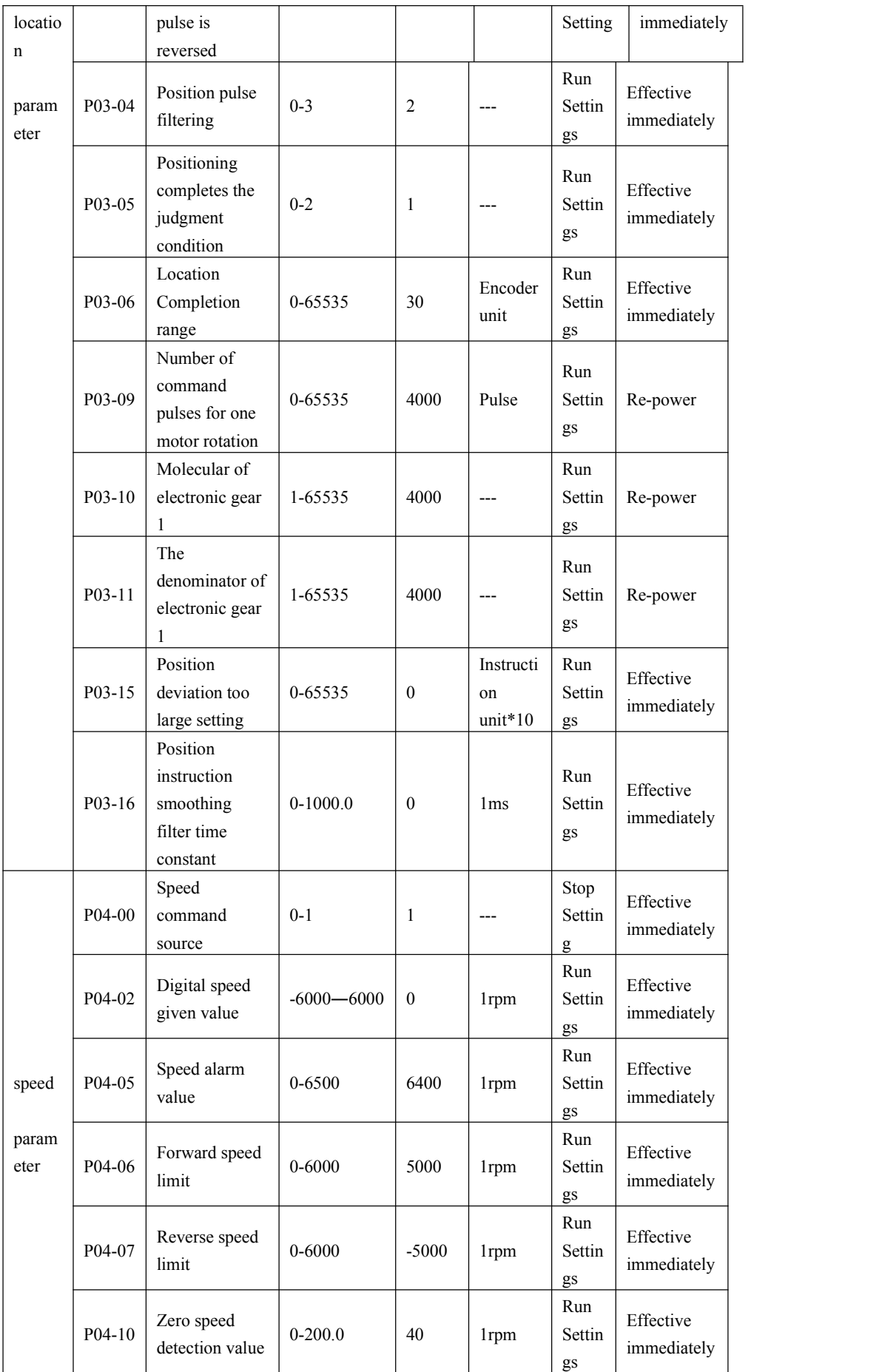

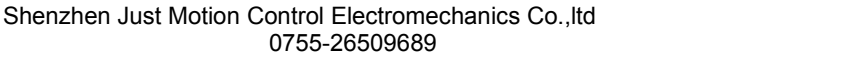

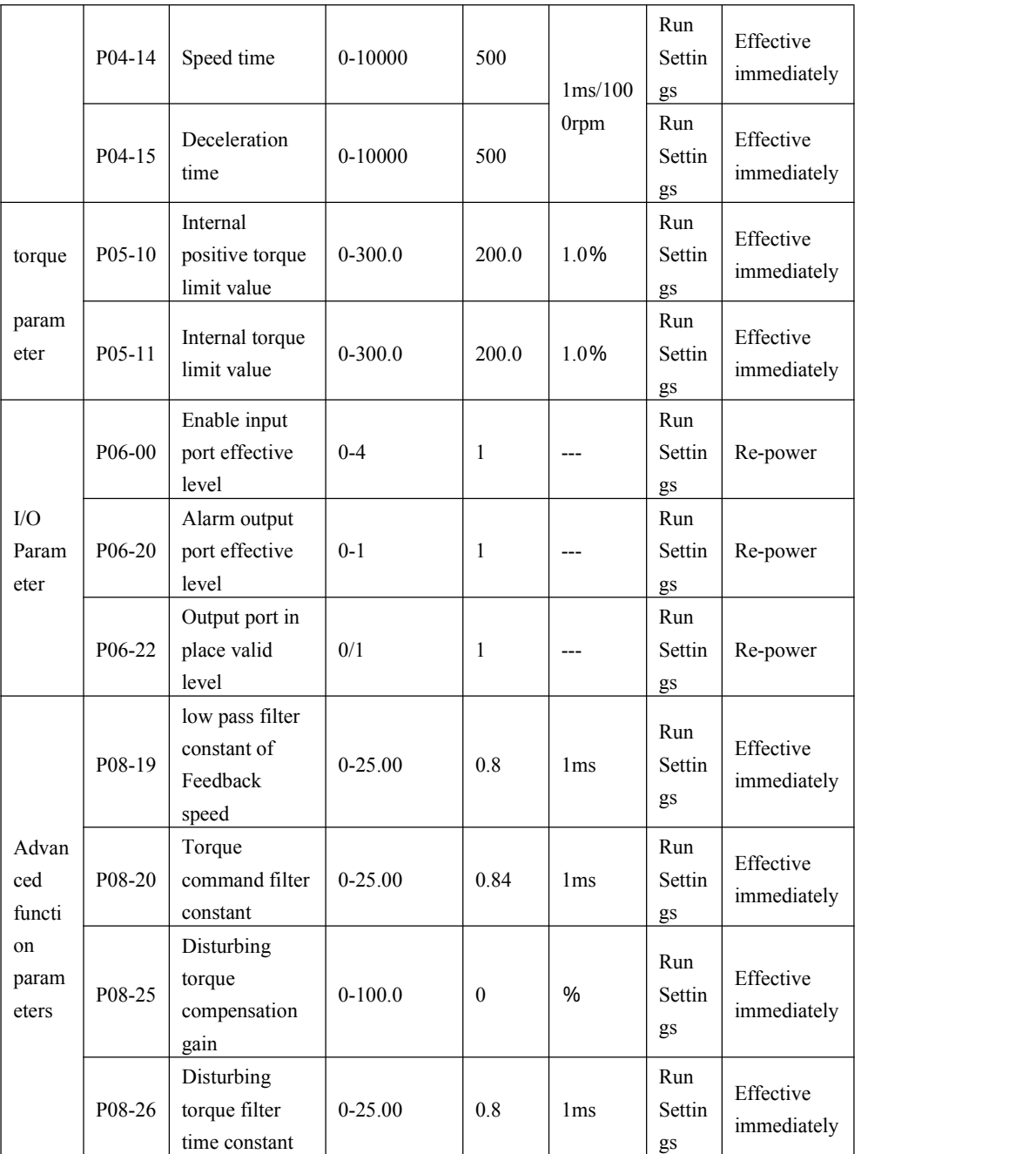

<span id="page-10-0"></span>**5.2 Description of parameter analysis**

# <span id="page-10-1"></span>**5.2.1 P00-xx Motor and driver parameters**

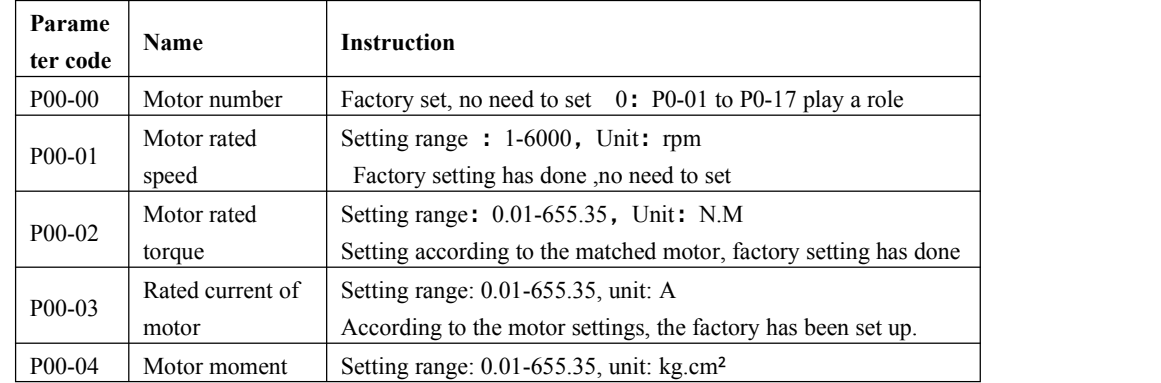

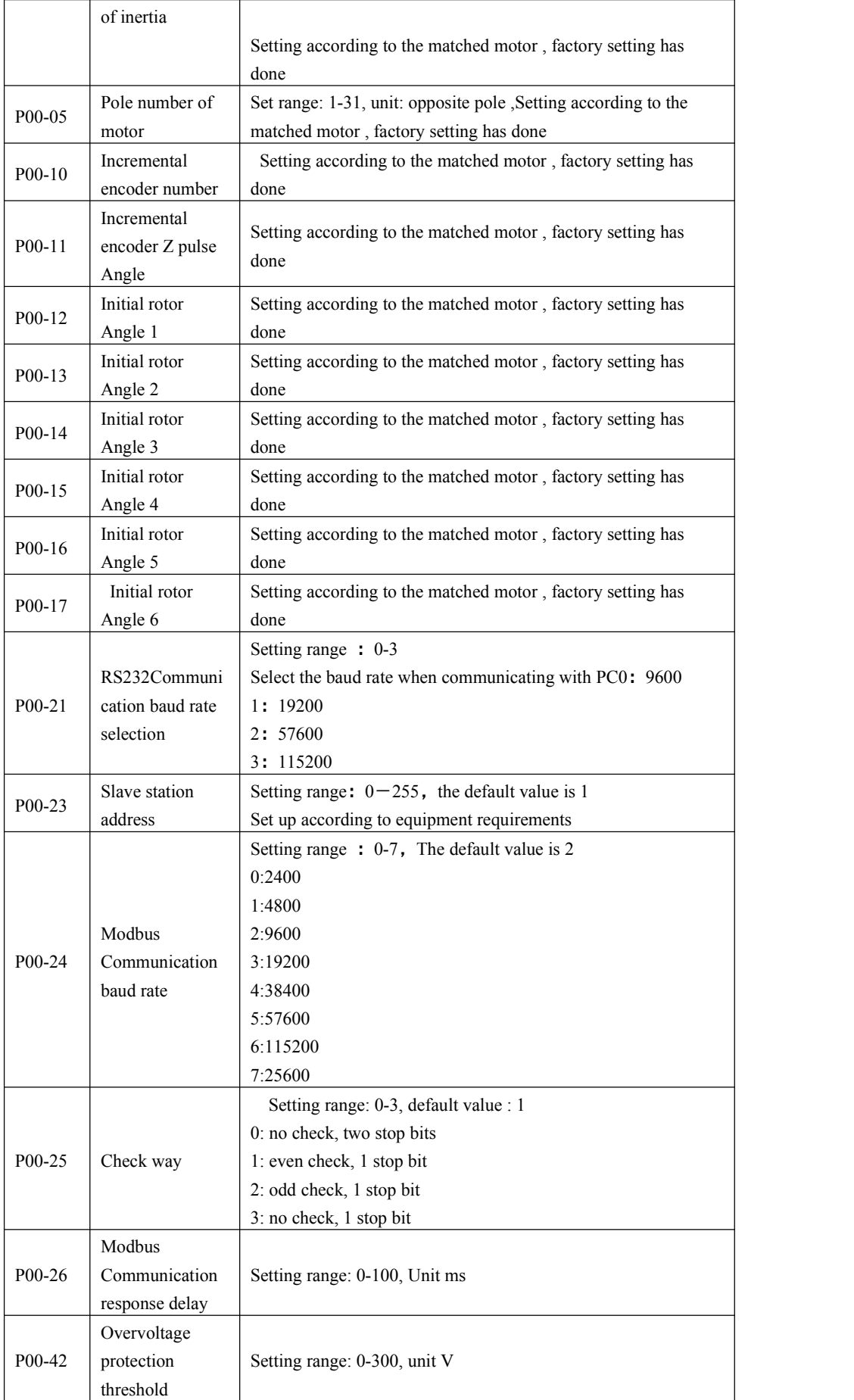

# <span id="page-12-0"></span>**5.2.2 P01-xx Master control parameter**

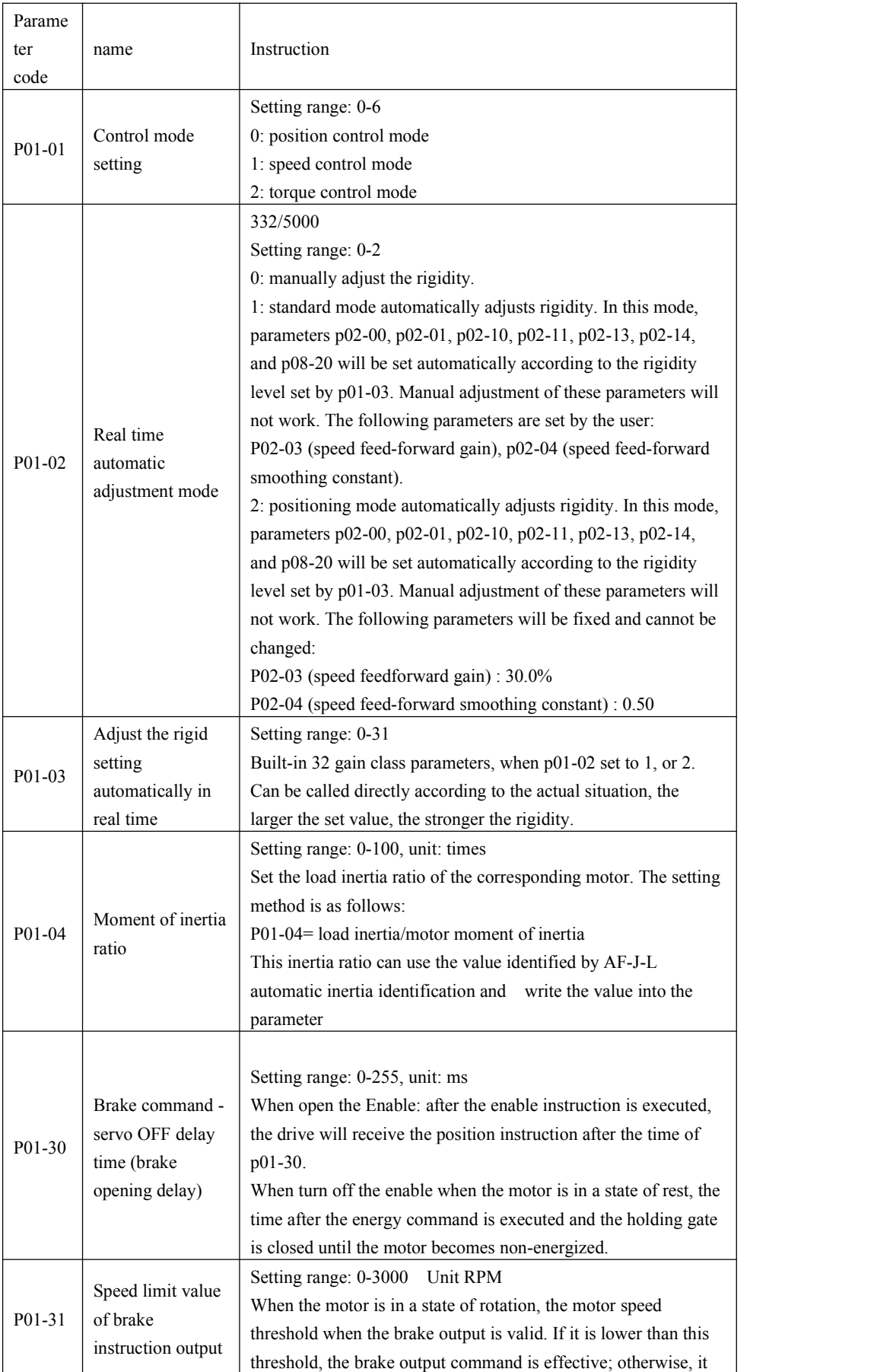

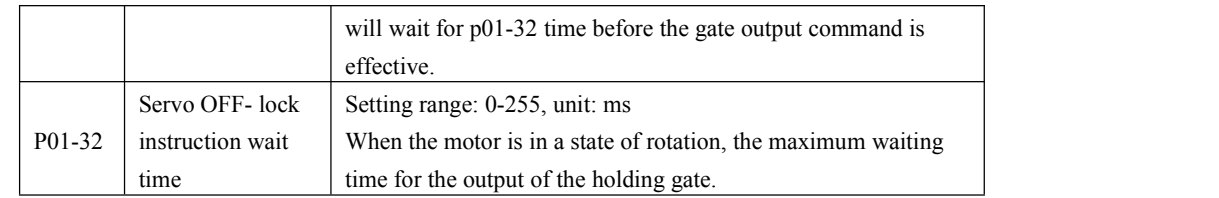

# <span id="page-13-0"></span>**5.2.3 P02-xx Gain class parameter**

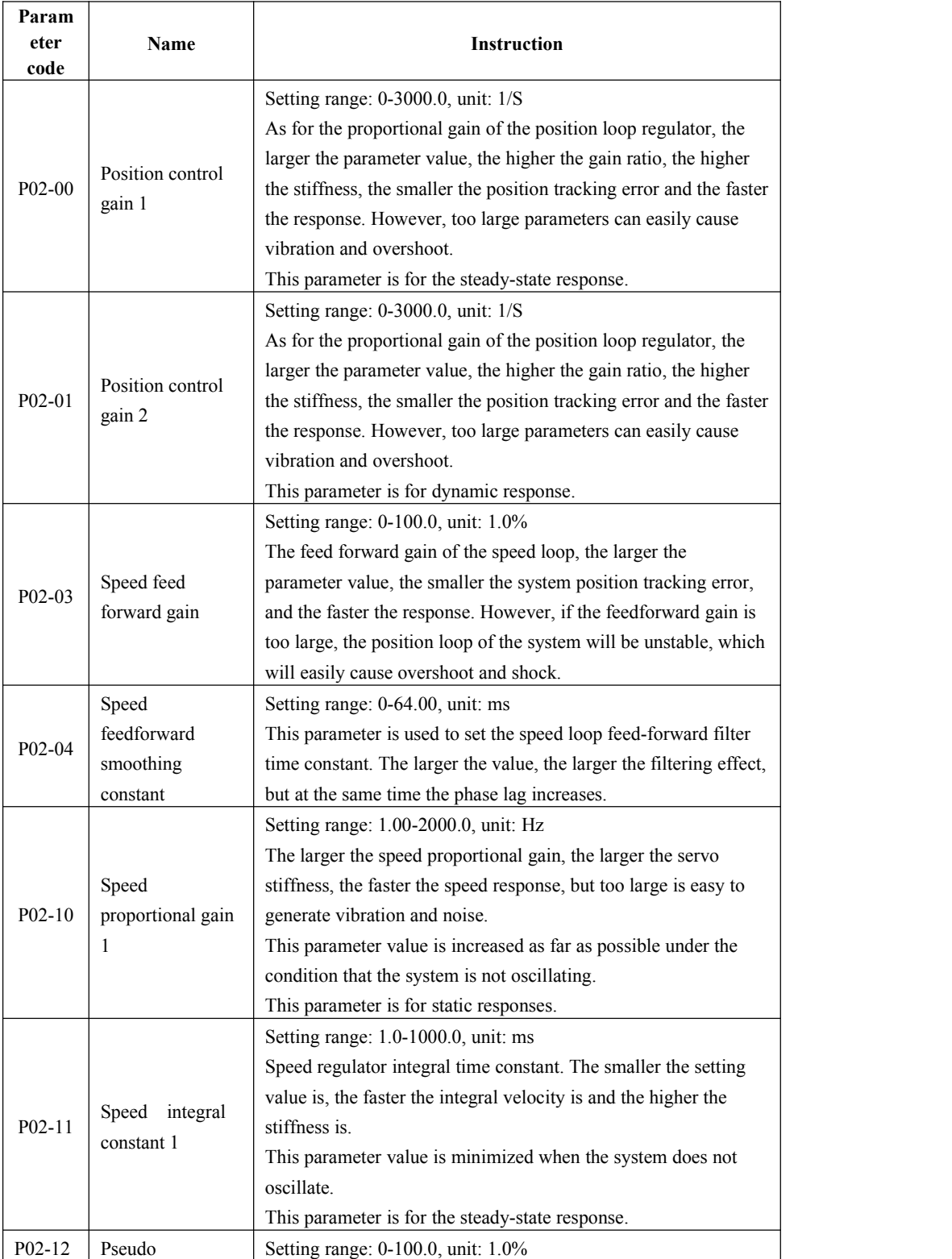

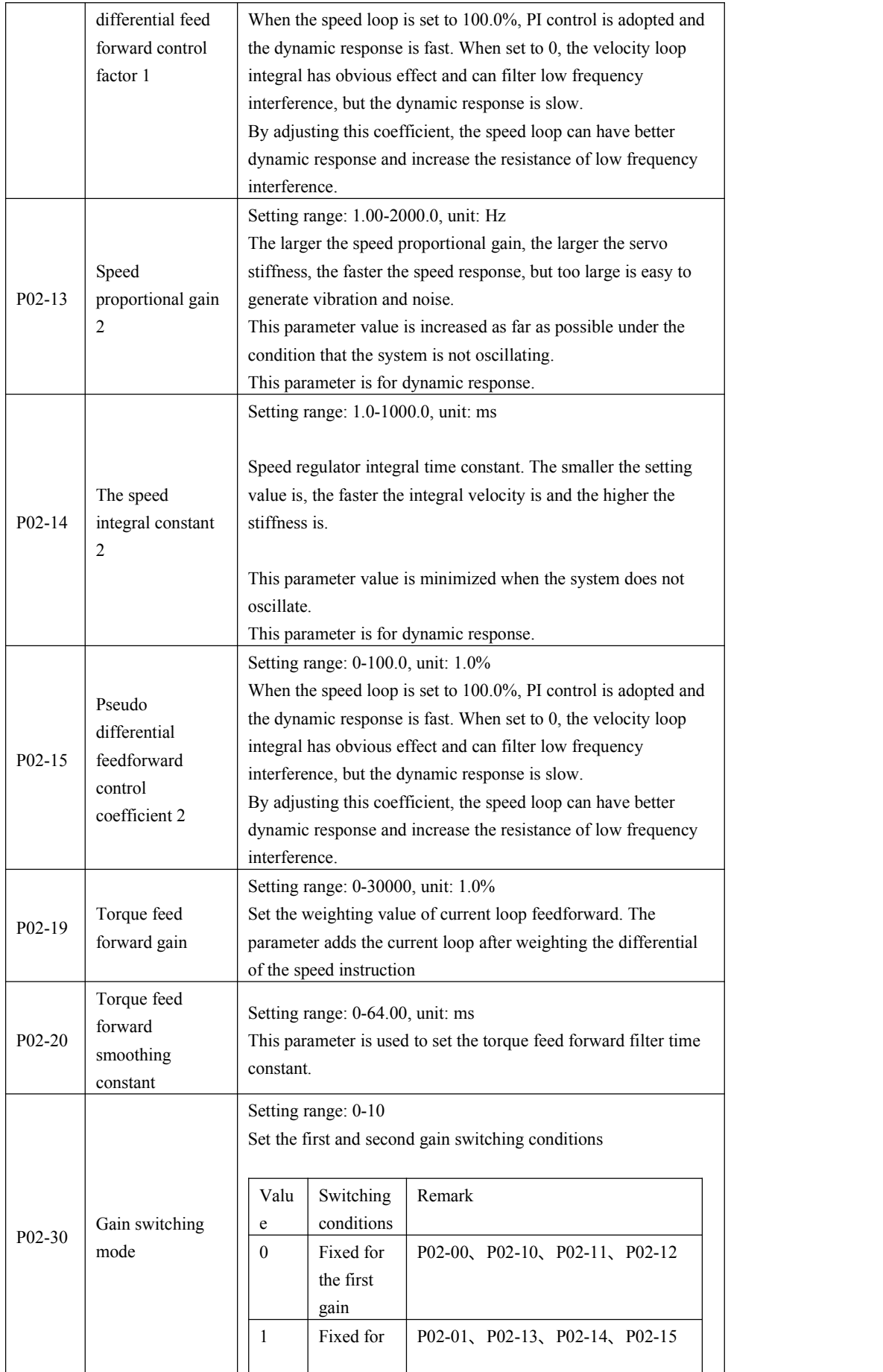

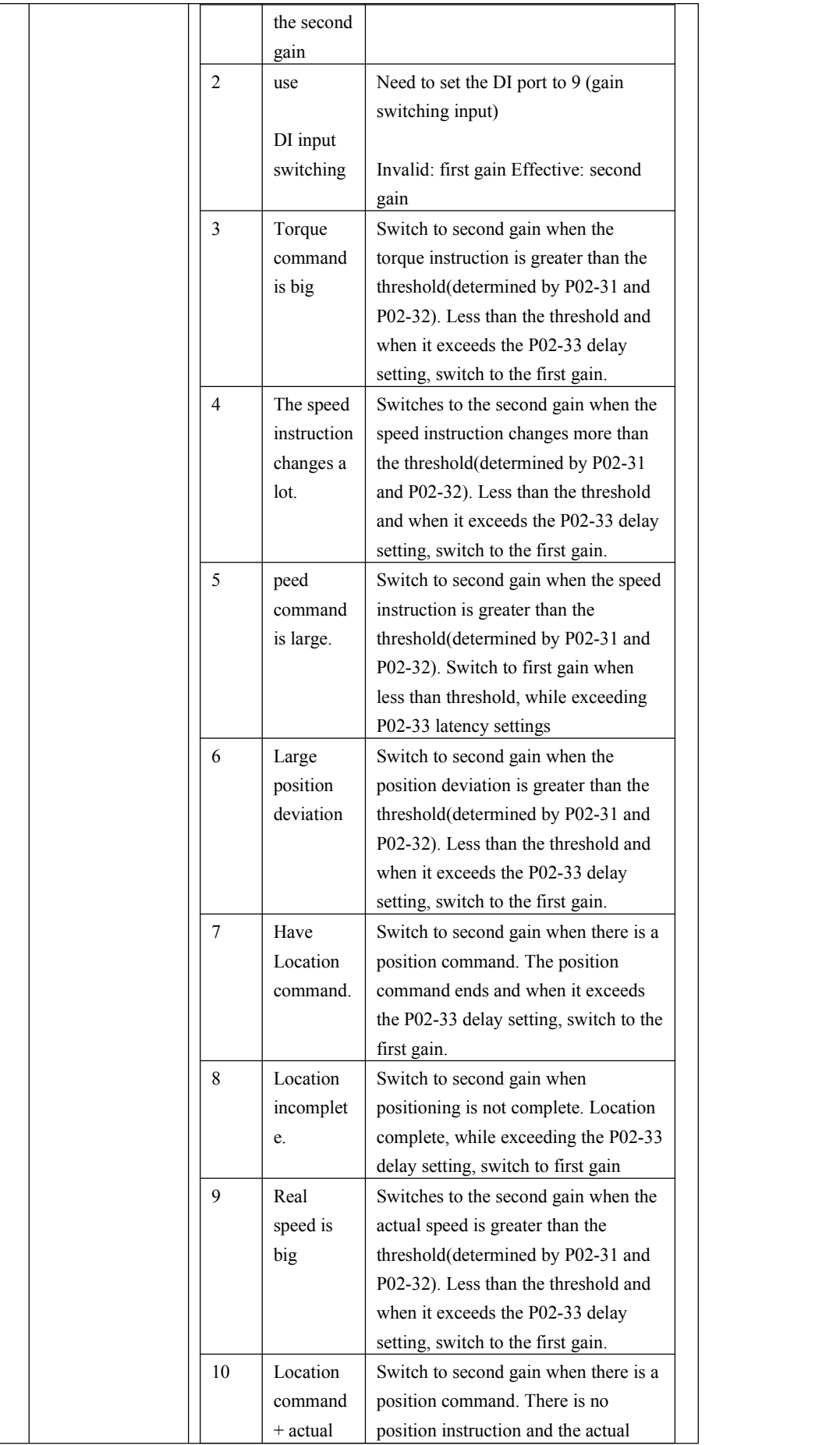

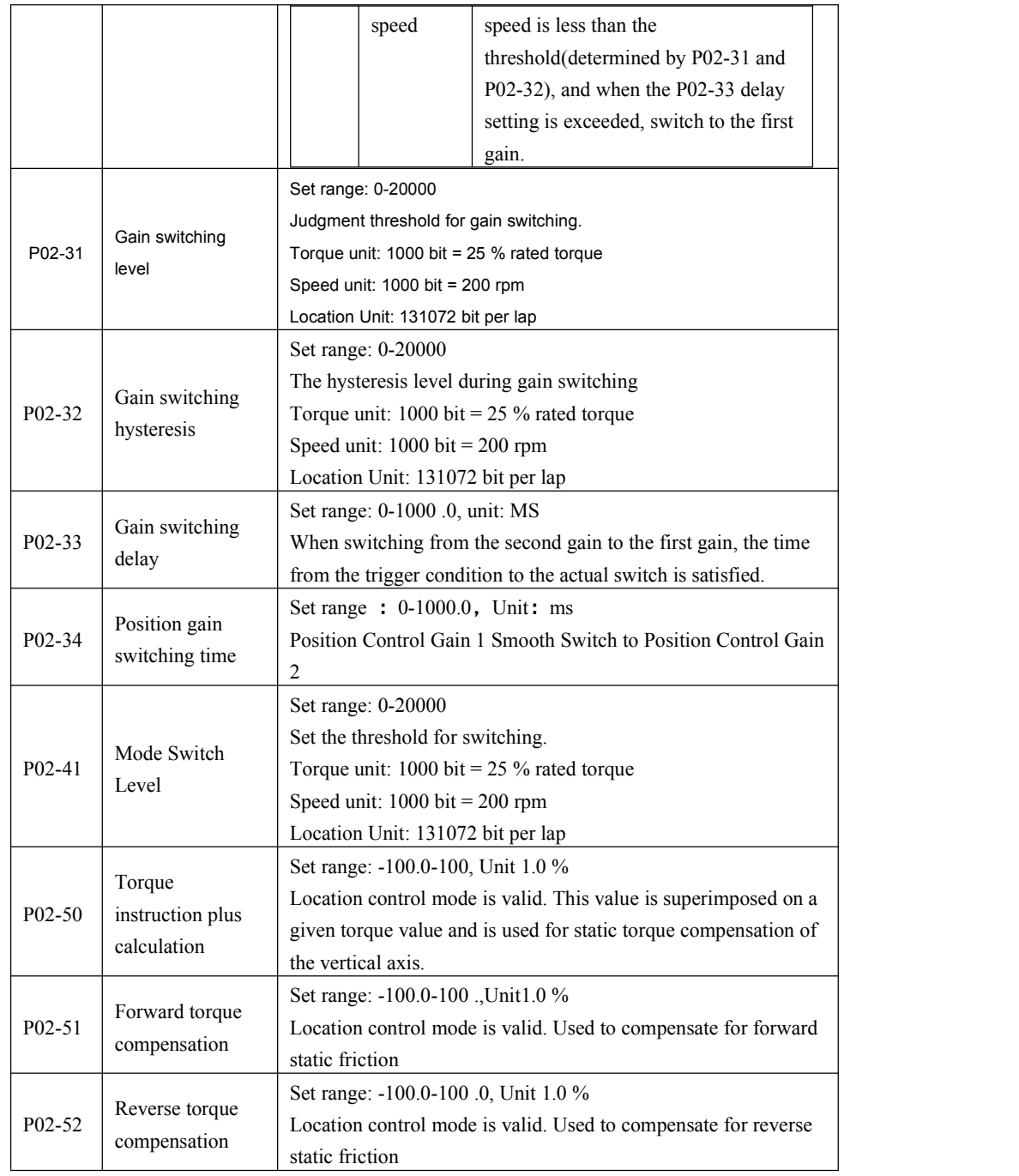

# <span id="page-16-0"></span>**5.2.4 P03-xx Position parameters**

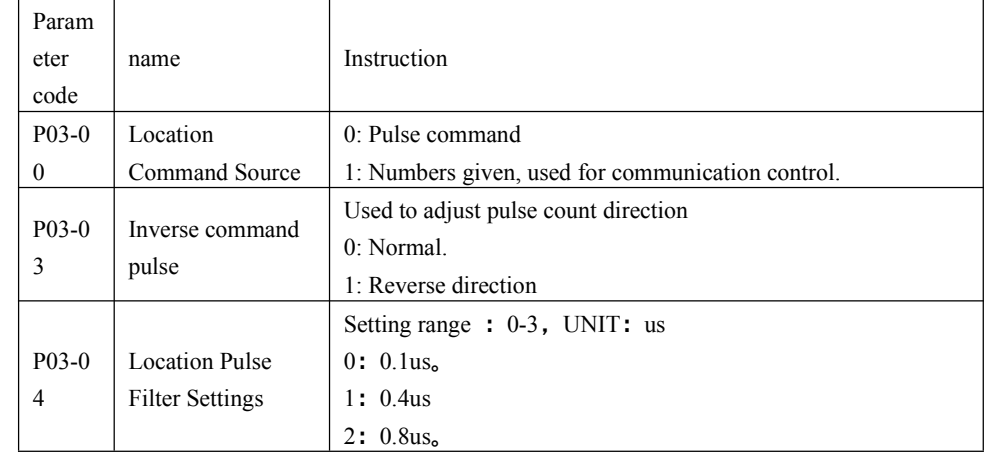

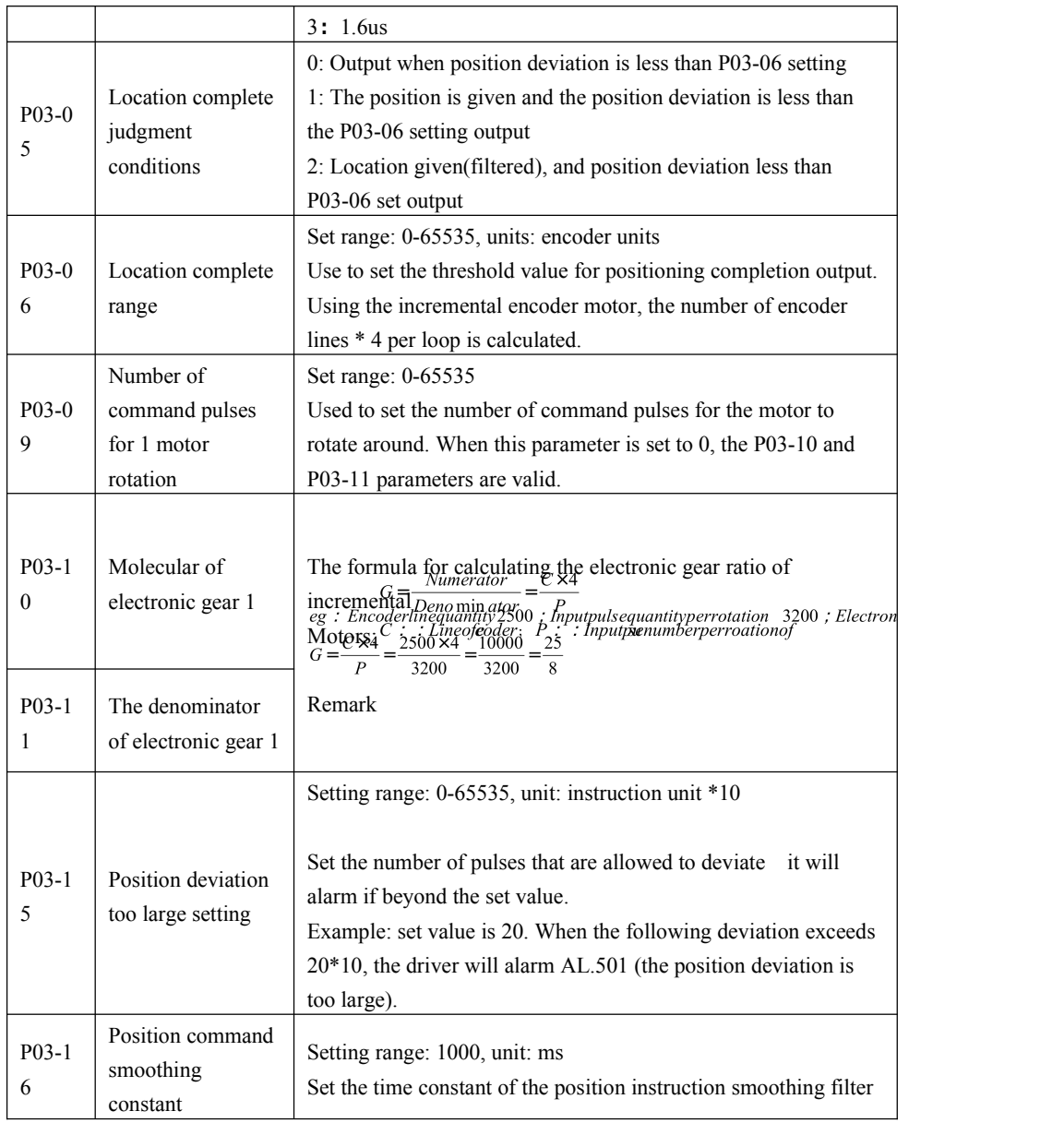

### <span id="page-17-0"></span>5.2.5 P04-xx Speed parameter

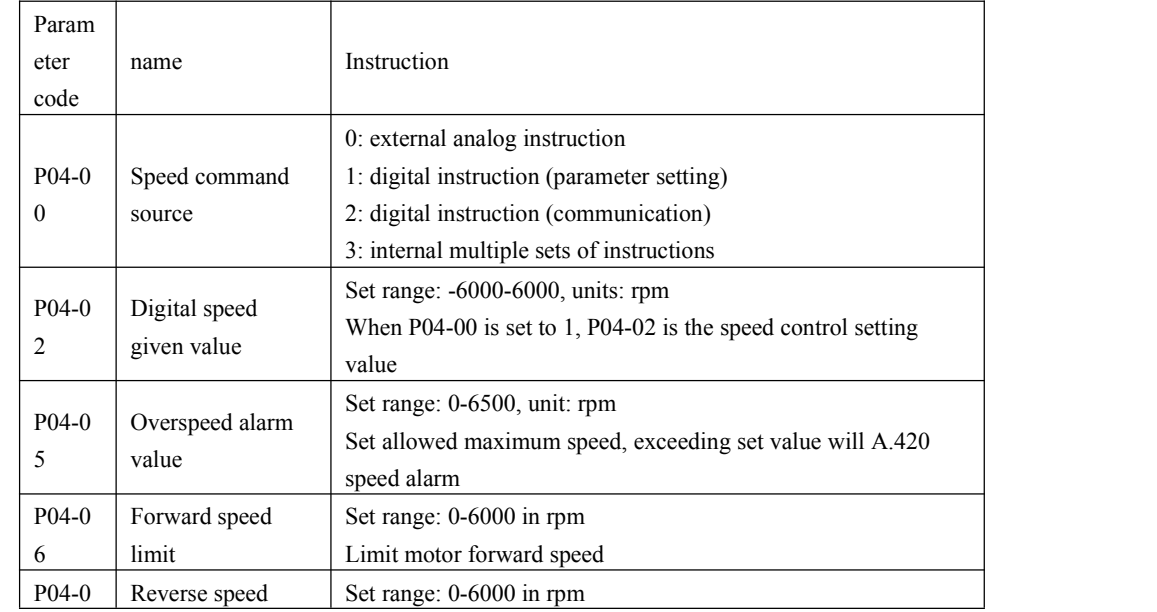

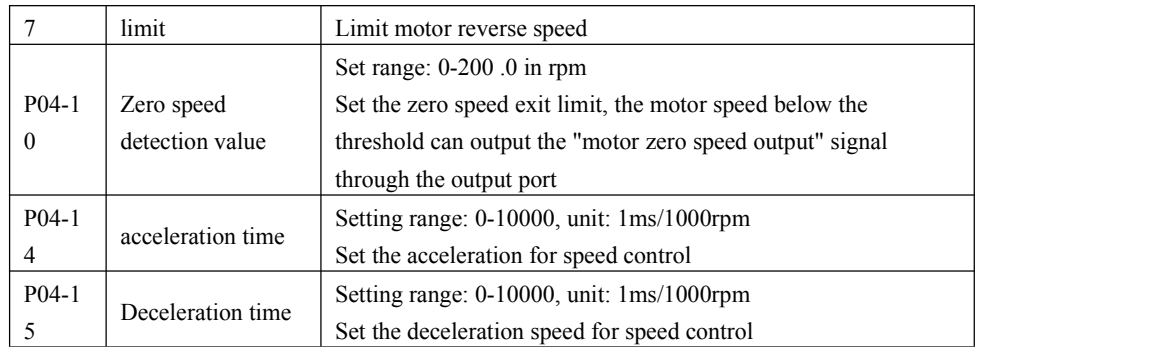

<span id="page-18-0"></span>5.2.6 P05-xx Torque parameters

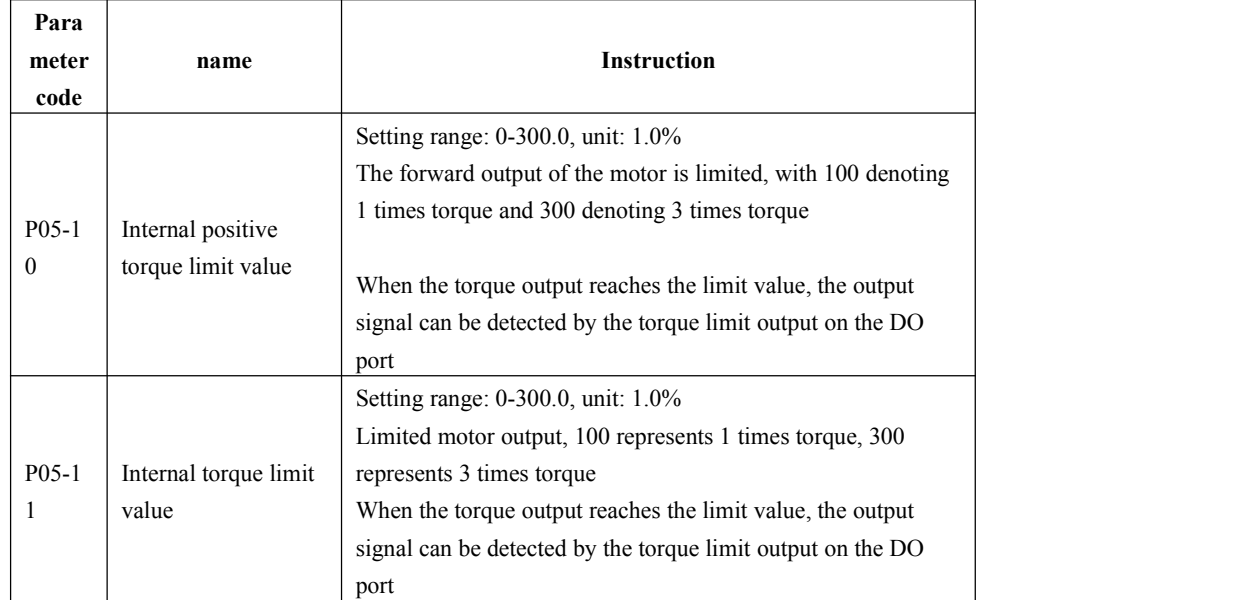

### <span id="page-18-1"></span>5.2.7 P06-xx I/O Parameter

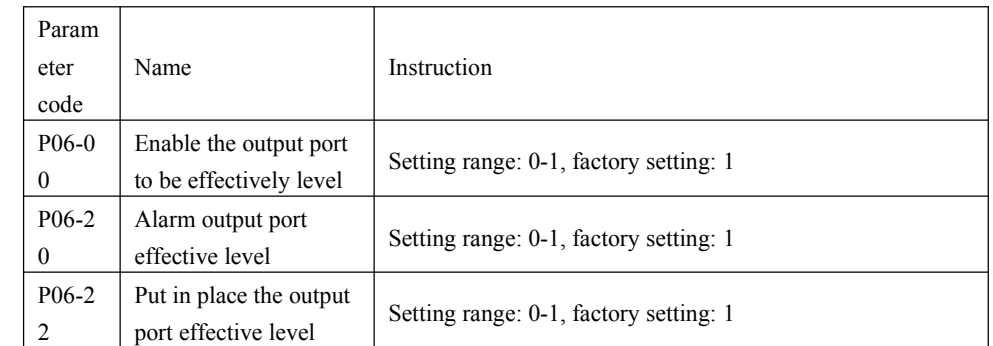

# <span id="page-18-2"></span>**5.2.8 P08-xx Advanced function parameters**

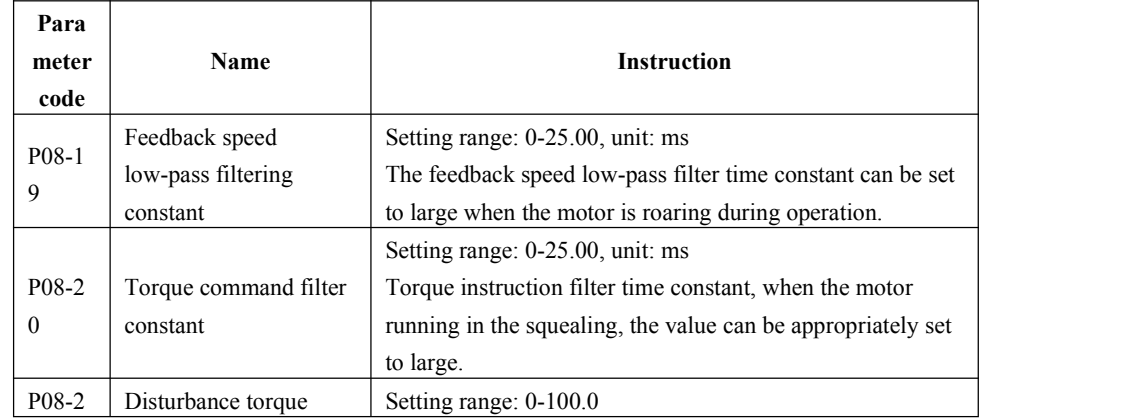

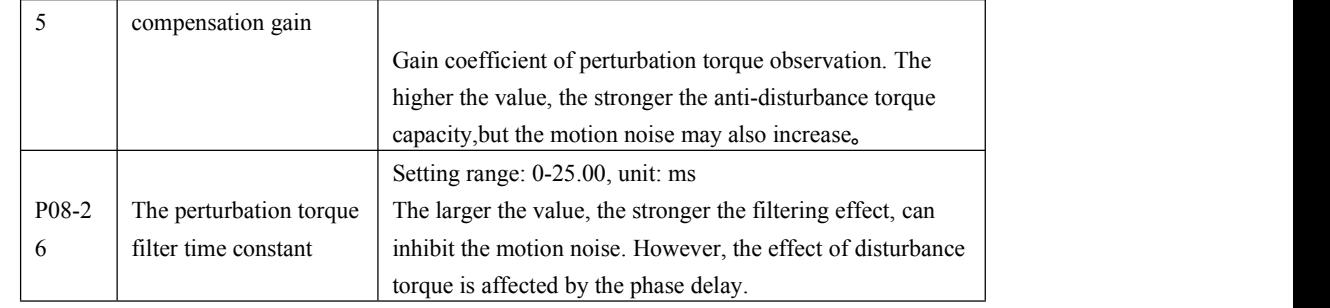

# <span id="page-19-0"></span>**5.3 Monitor project list**

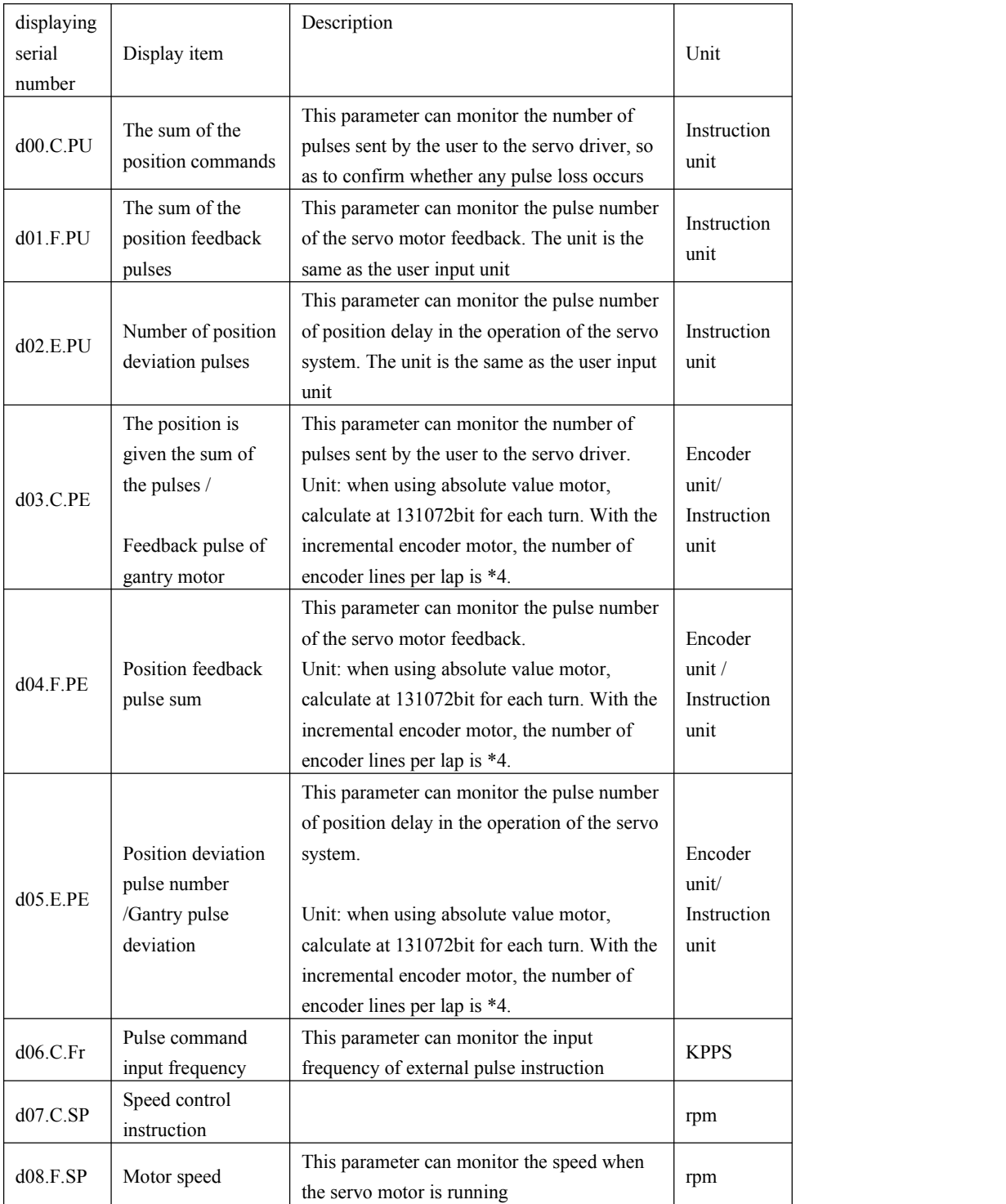

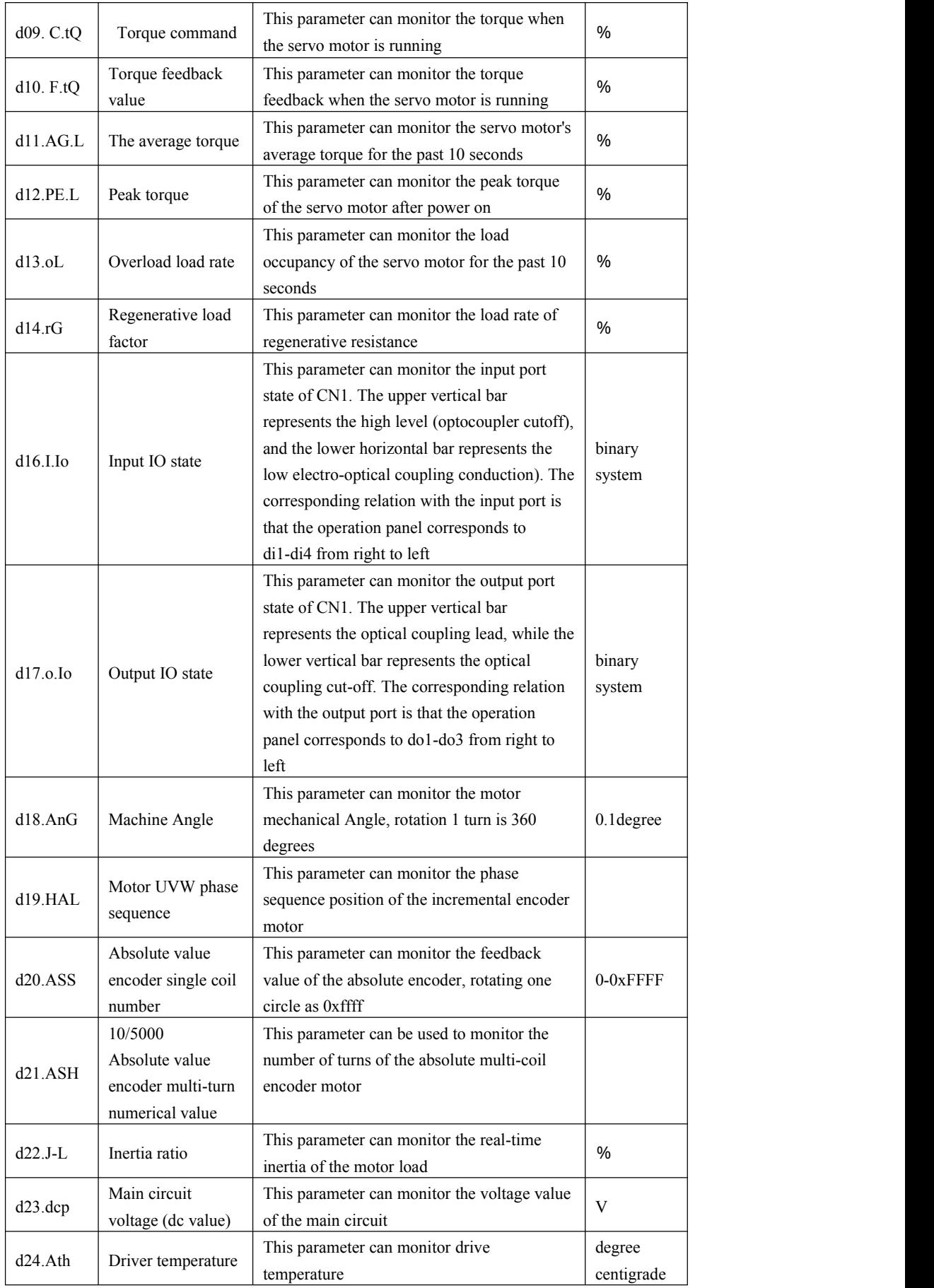

Shenzhen Just Motion Control Electromechanics Co.,ltd 0755-26509689

| d25.tiE  | Cumulative                                                                         | This parameter can monitor the drive run        |       |  |
|----------|------------------------------------------------------------------------------------|-------------------------------------------------|-------|--|
|          | running time                                                                       | time in seconds                                 |       |  |
|          | Resonance                                                                          | This parameter can monitor the resonant         | Hz    |  |
| d26.1.Fr | frequency 1                                                                        | frequency 1                                     |       |  |
|          | This parameter can monitor the resonant<br>Resonance<br>frequency 2<br>frequency 2 |                                                 |       |  |
| d28.2.Fr |                                                                                    |                                                 | Hz    |  |
|          | Analog quantity                                                                    | This parameter can monitor the speed loop's     |       |  |
| d30.Ai1  | command 1 input                                                                    | analog instruction (v-ref) input voltage value. | 0.01V |  |
|          | voltage (V REF)                                                                    |                                                 |       |  |
|          | Analog quantity                                                                    | This parameter can monitor the input voltage    |       |  |
| d31.Ai2  | command 2 input                                                                    | value of the analog instruction (t-ref) of the  | 0.01V |  |
|          | voltage (T REF)<br>torque loop.                                                    |                                                 |       |  |

# <span id="page-21-1"></span><span id="page-21-0"></span>**6** 、**Fault analysis and treatment**

**6.1 Fault alarm information table**

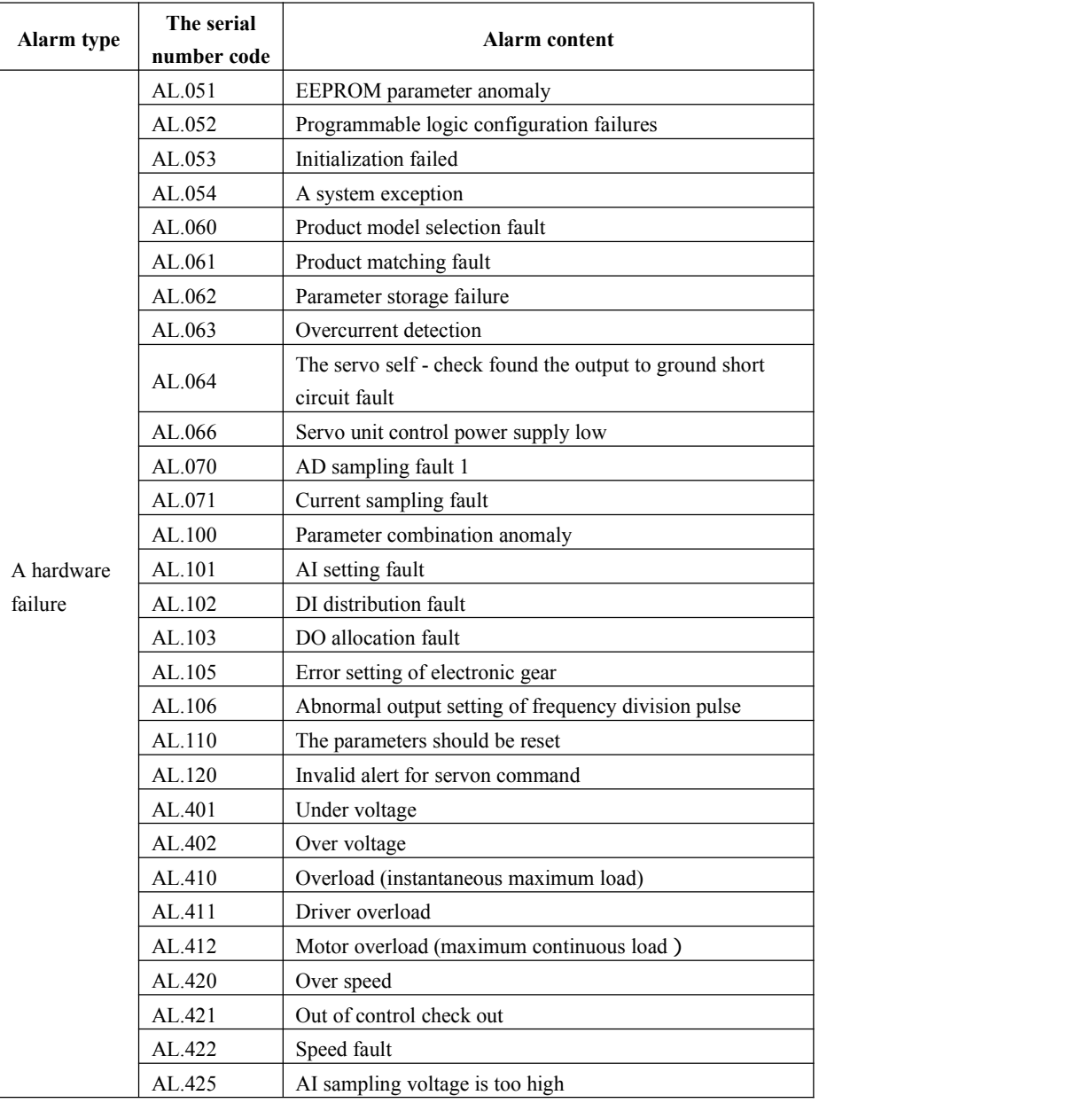

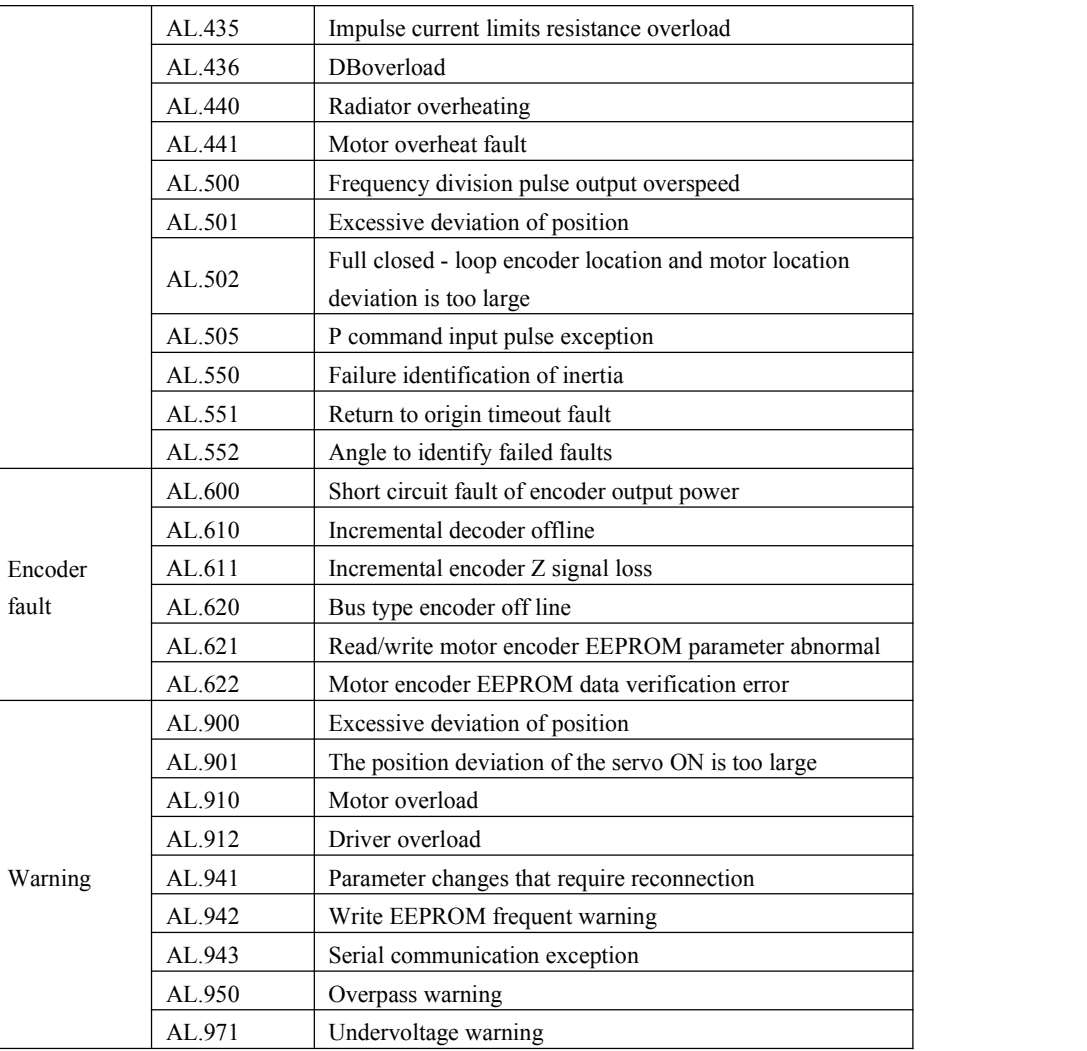

# <span id="page-22-0"></span>**6.2 Fault alarm reason and disposal**

AL.051: EEPROMparameter anomaly

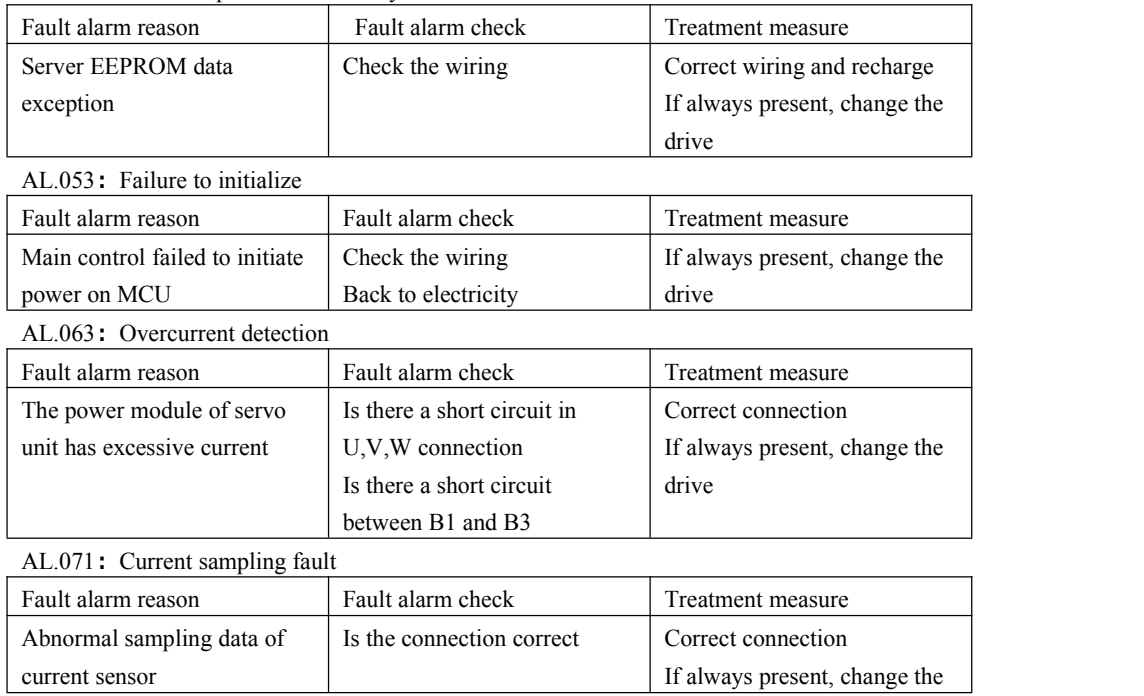

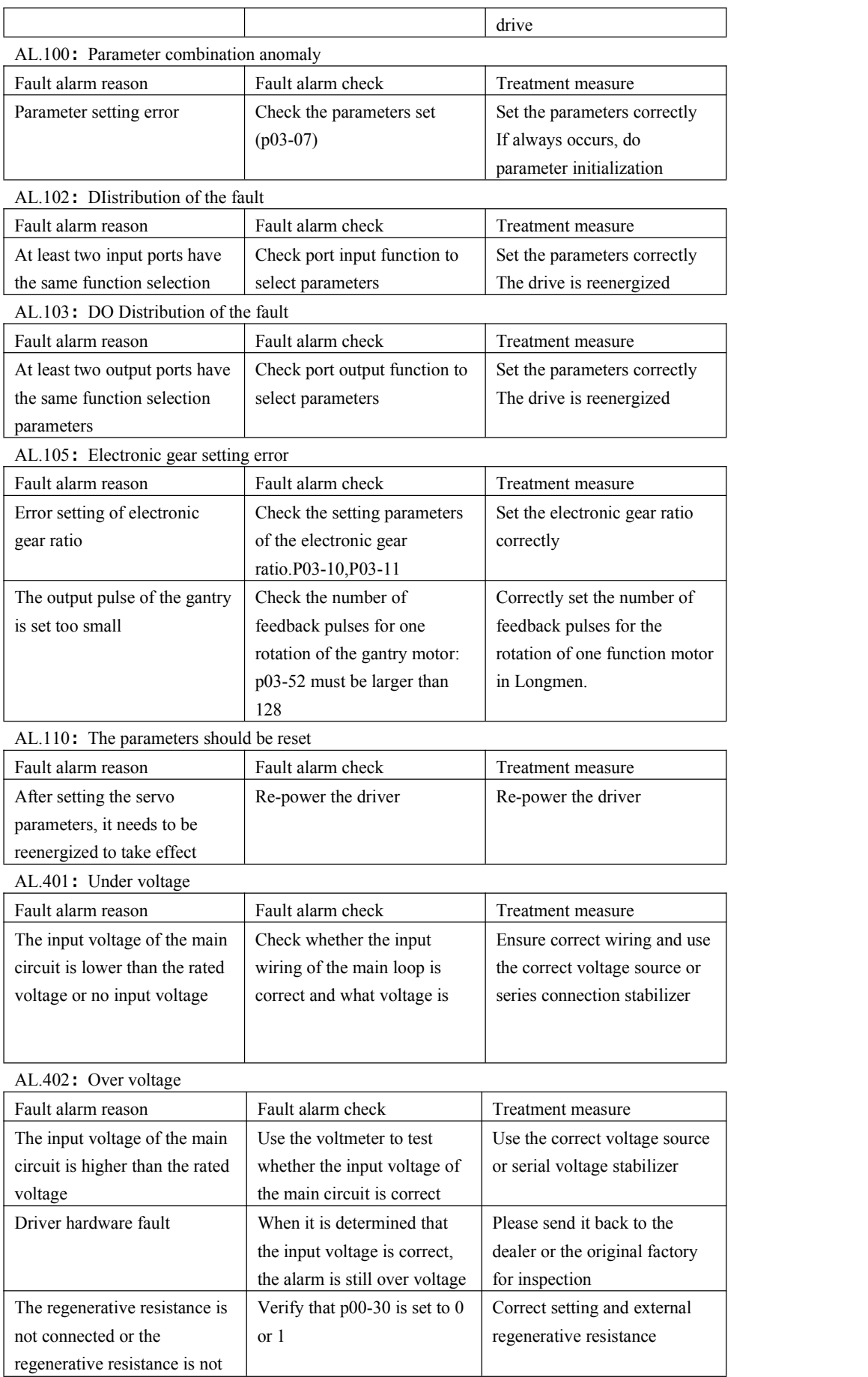

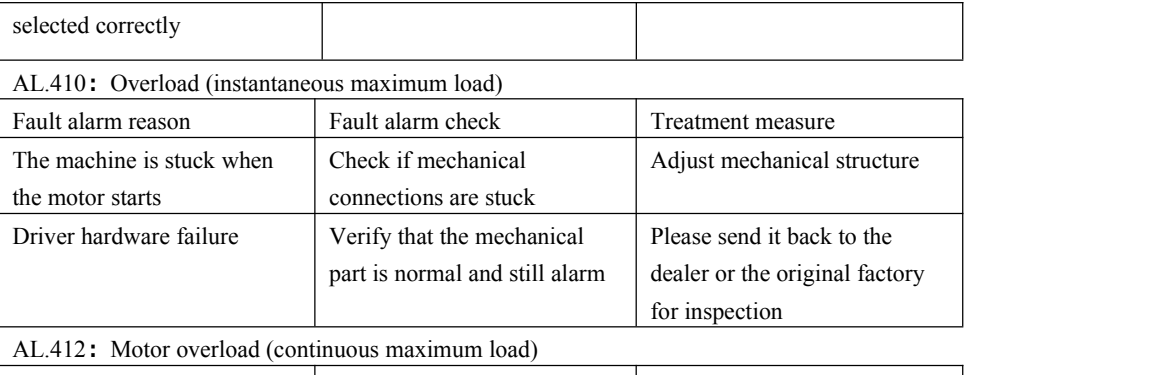

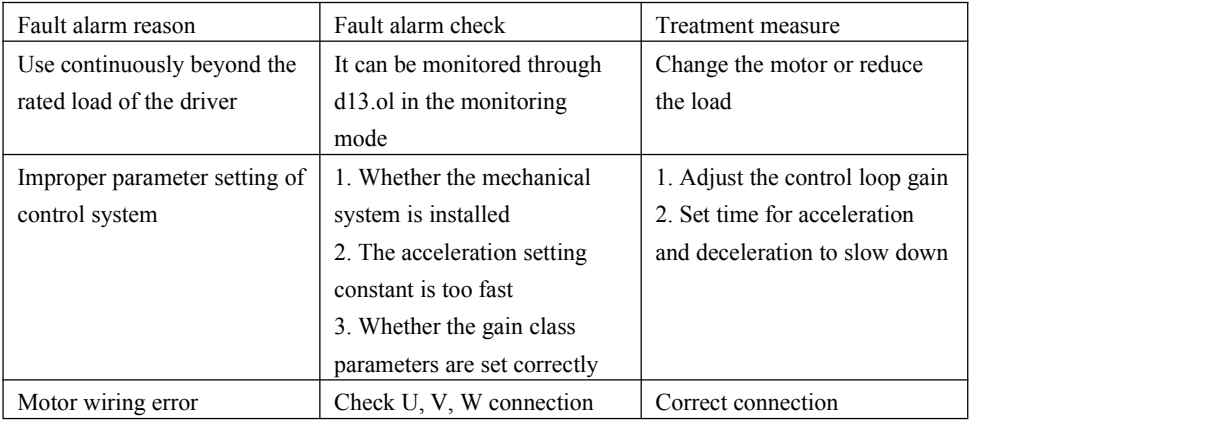

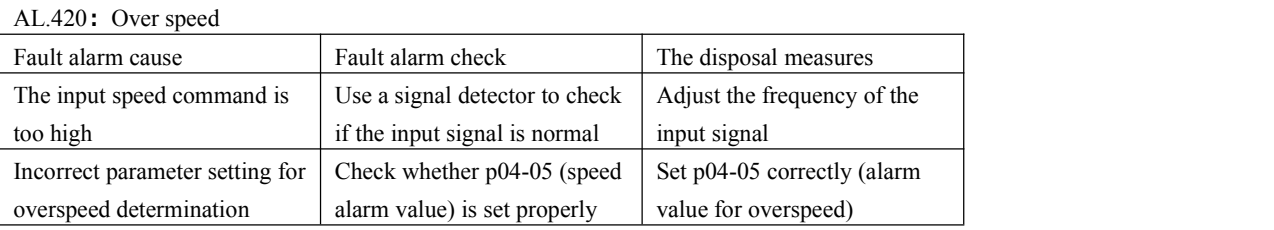

AL.440: Radiator overheating

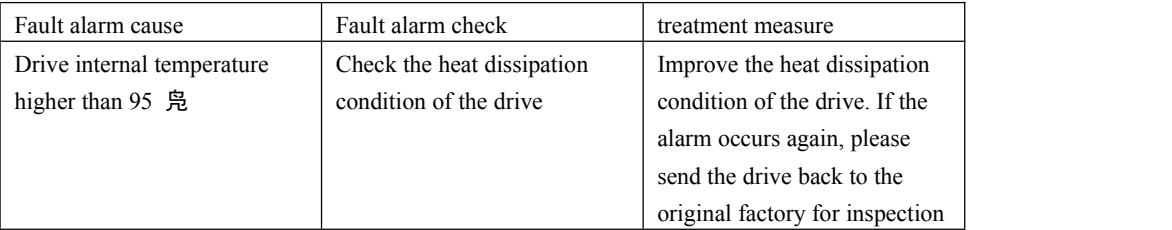

# AL.501: Position error is too big

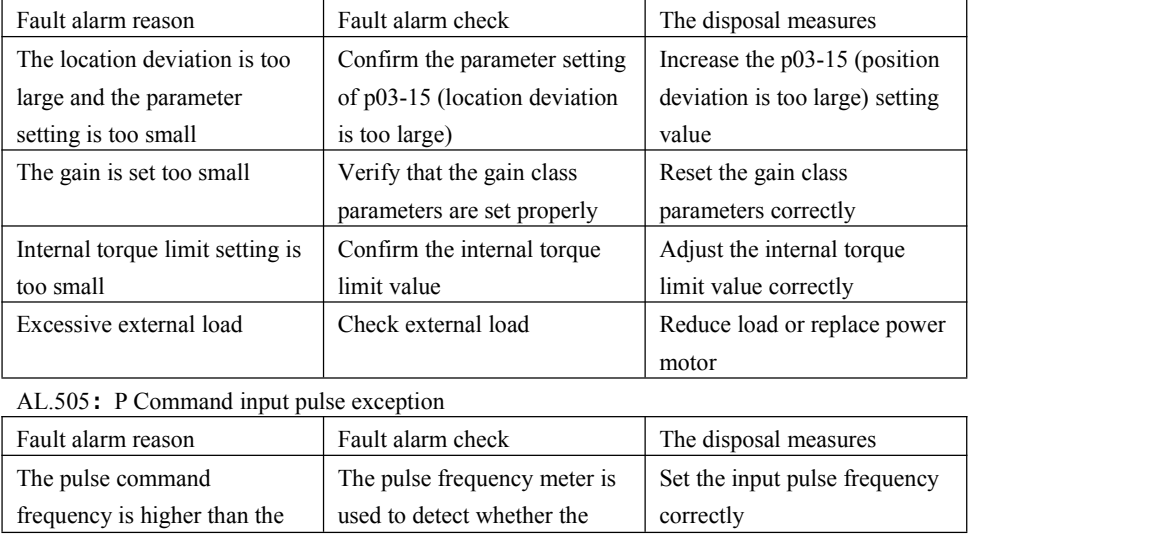

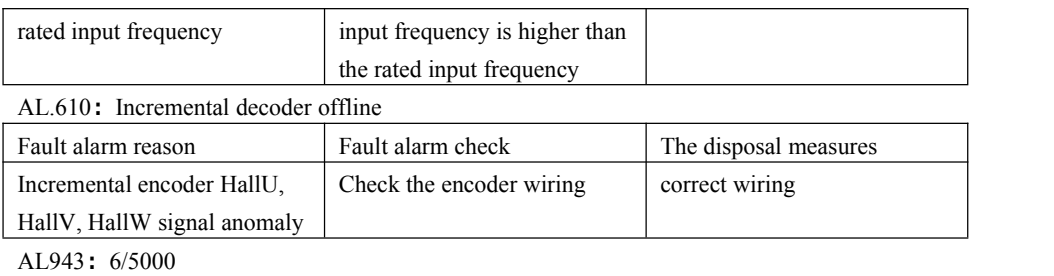

Serial communication exception

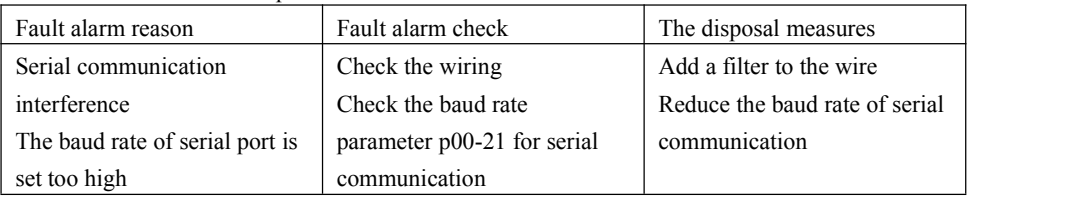

# <span id="page-25-0"></span>**7**、**Control signal connection**

<span id="page-25-1"></span>7.1 Control signal single terminal common anode connection

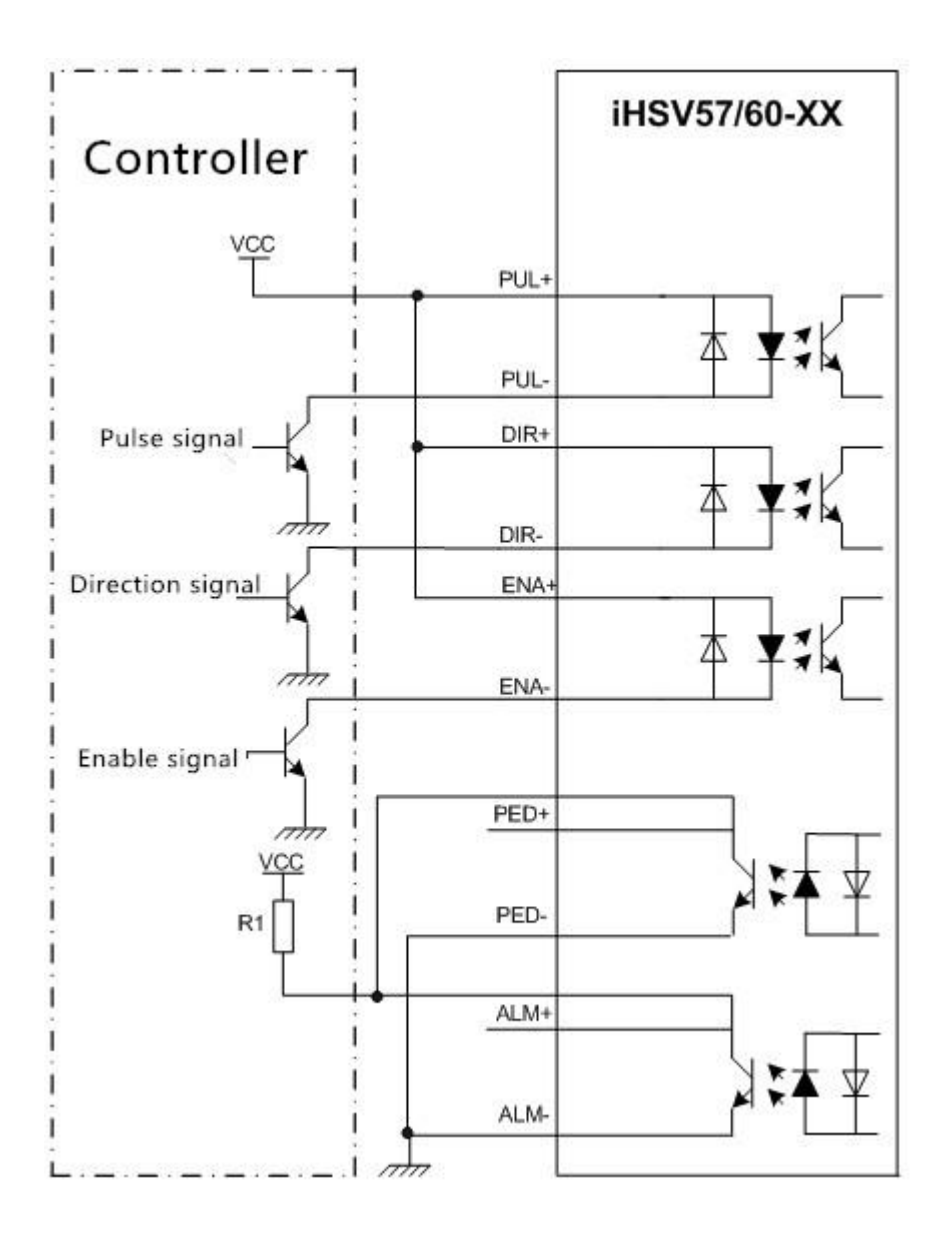

Note:

VCC is compatible with 5V~24V.

The resistance R1 is connected to the control signal terminal, and the resistance value is 3~5K.

### <span id="page-26-0"></span>**7.2 Control signal single terminal common cathode connection**

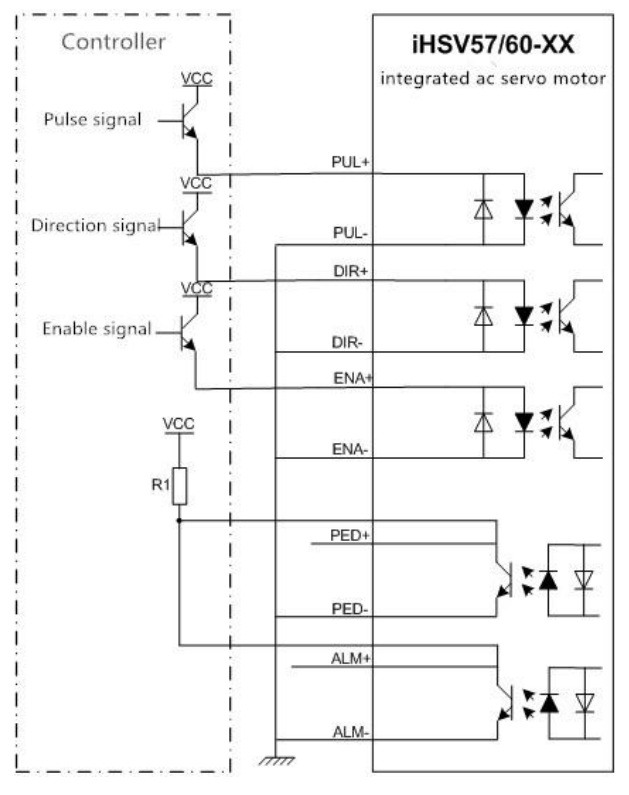

Note:

VCC is compatible with 5V~24V.

<span id="page-26-1"></span>The resistance R1 is connected to the control signal terminal, and the resistance value is 3~5K.

### **7.3 Control signal differential connection mode**

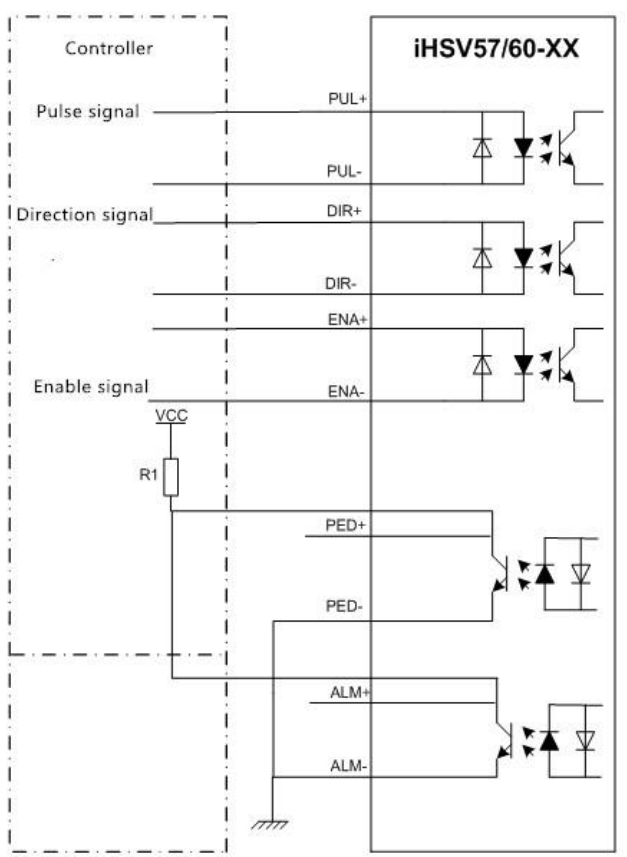

Note:VCC is compatible with 5V~24V. The resistance R1 is connected to the control signal terminal, and the resistance value is 3~5K.

### <span id="page-27-0"></span>**7.4 232 Serial communication wiring diagram**

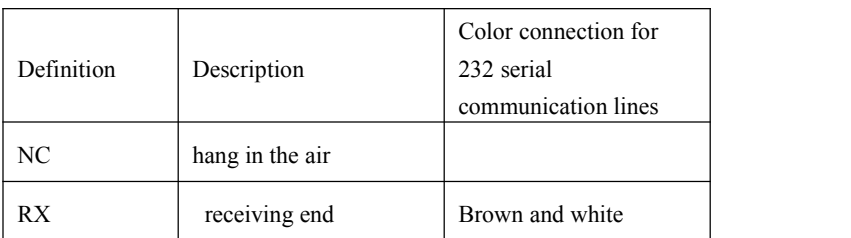

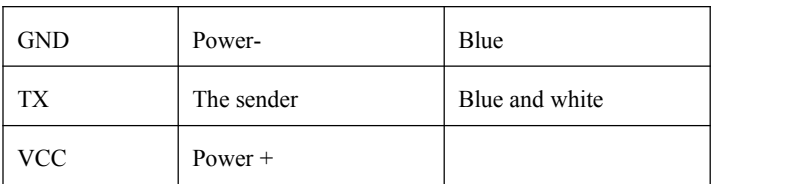

 $\overline{\mathbf{C}}$ 

<span id="page-28-0"></span> $\mathbf{I}$ 

# **7.5 Control signal sequence diagram**

In order to avoid some wrong actions and deviations, PUL, DIR and ENA should meet certain requirements, as shown in the figure below:

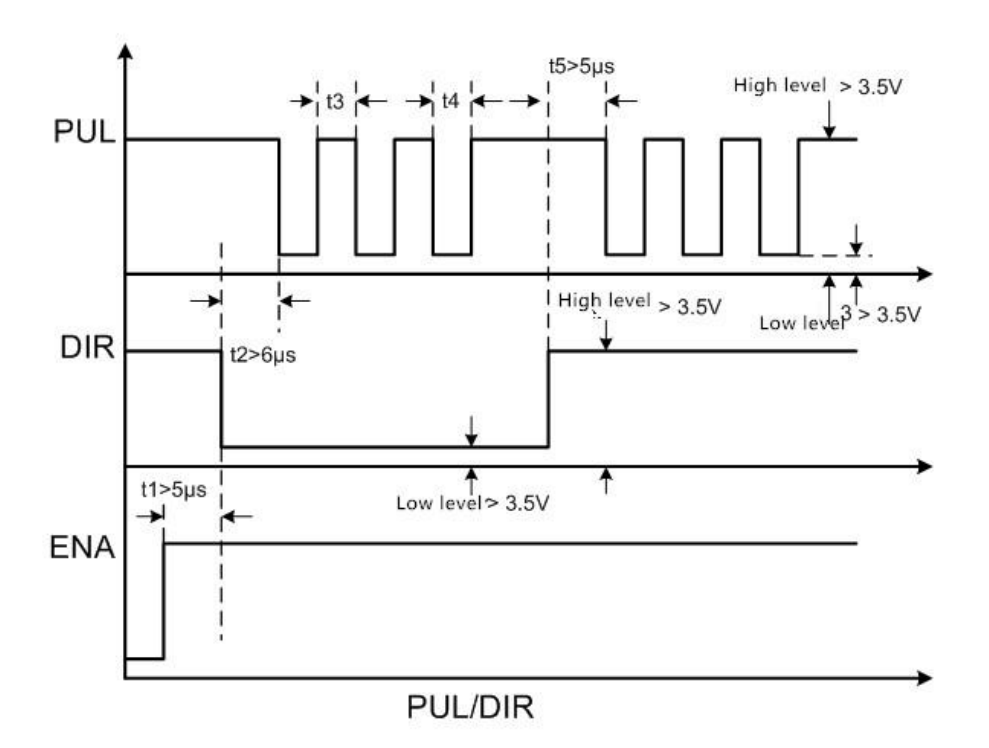

### **Remark**:

(1) t1: ENA (enabling signal) should be at least 5 chi ahead of time, which is determined to be high. It is generally recommended that ENA+ and ENA- be suspended.

(2) t2: DIR at least predates the PUL count edge 6, indicating that the state is high or low.

(3) t3: the pulse width shall not be less than 2.5 clear s.

(4) t4: the width of low level is not less than 2.5 clear s.

### <span id="page-29-0"></span>**7.6 Servo motor speed torque characteristic curve**

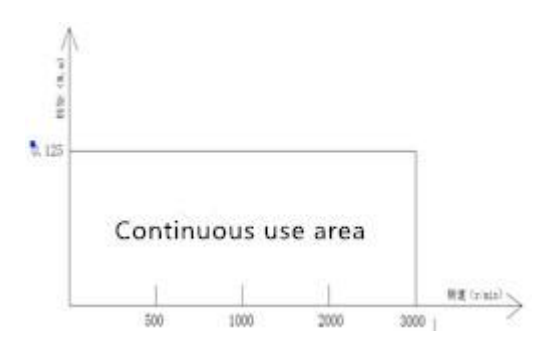

iHSV42-40-05-24-XXX4/5000 Torque characteristics

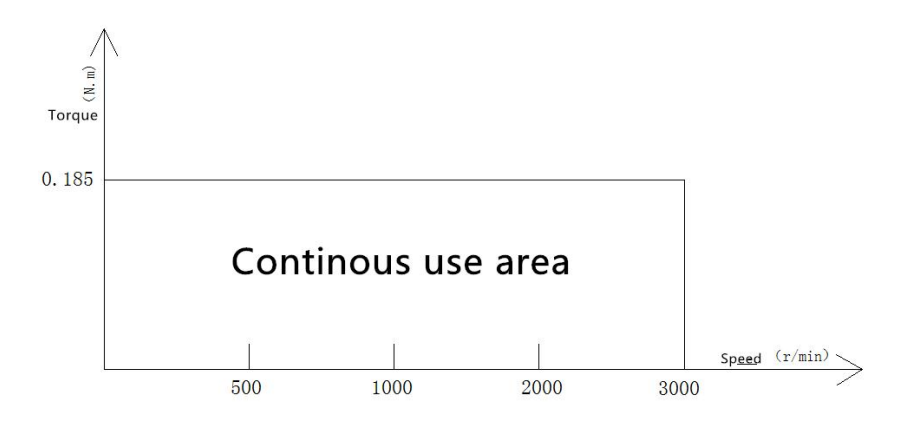

iHSV42-40-07-24-XXX4/5000 Torque characteristics

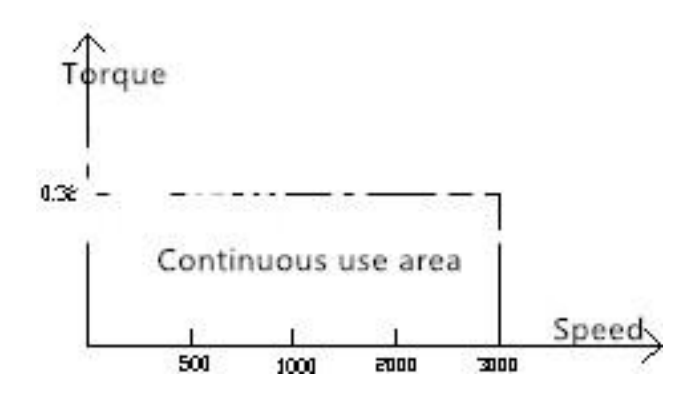

iHSV57-30-10-36-XXX4/5000 Torque characteristics

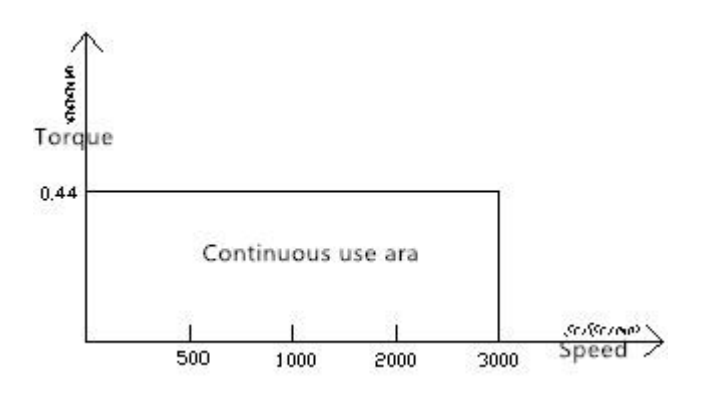

iHSV57-30-14-36-XXX4/5000 Torque characteristics

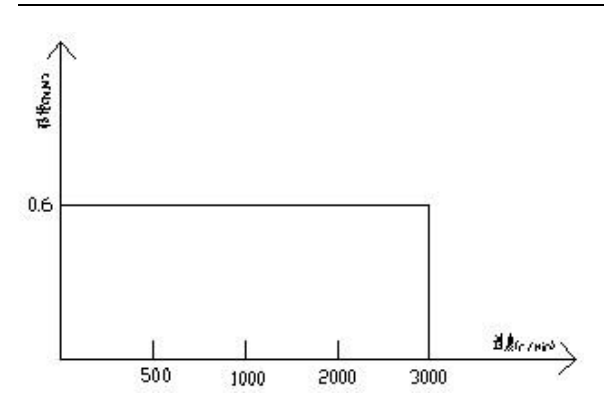

iHSV57-30-18-36-XXX4/5000 Torque characteristics

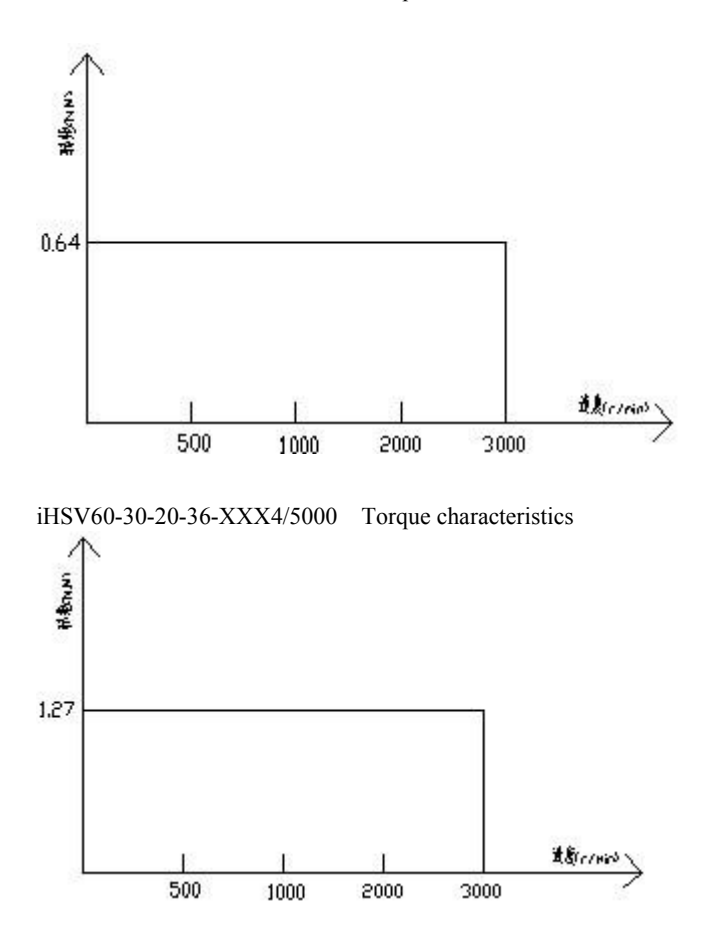

iHSV60-30-40-48-XXX4/5000 Torque characteristics

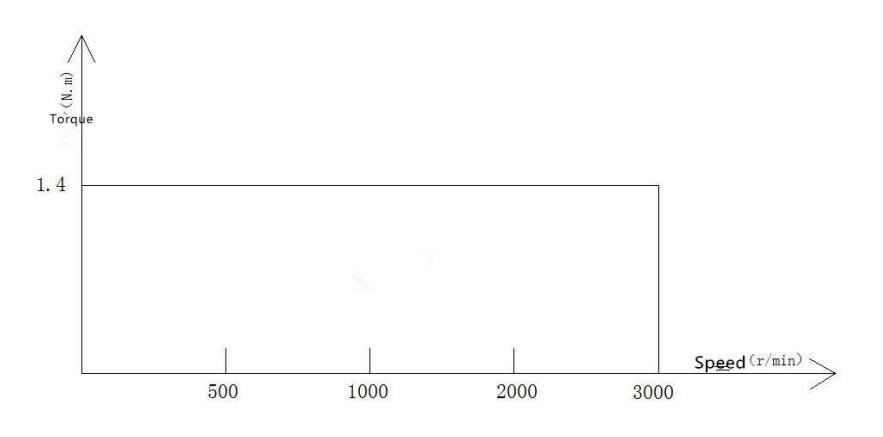

iHSV86-30-44-48-XXX4/5000 Torque characteristics

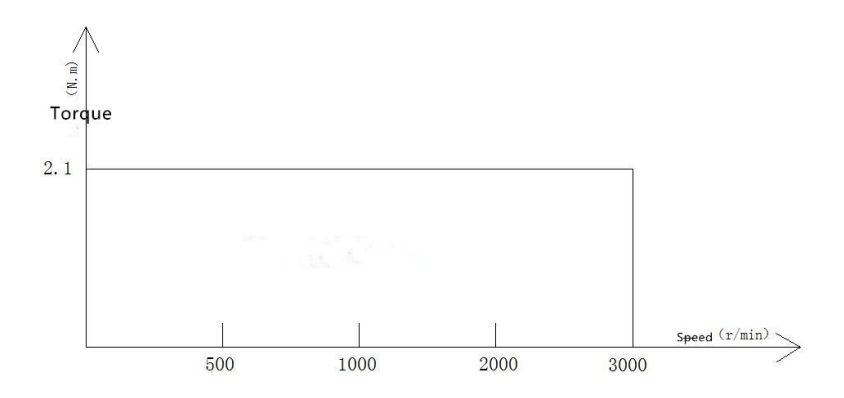

iHSV86-30-66-72-XXX4/5000 Torque characteristics

# <span id="page-32-0"></span>**8.Setting of dial code for subdivision**

### **8.1Subdivision Settings**

The subdivision Settings are as follows: when SW1, SW2, SW3 and SW4 are all set as on, the user's customized subdivision is effective, and this value can be set by our company's servo software.

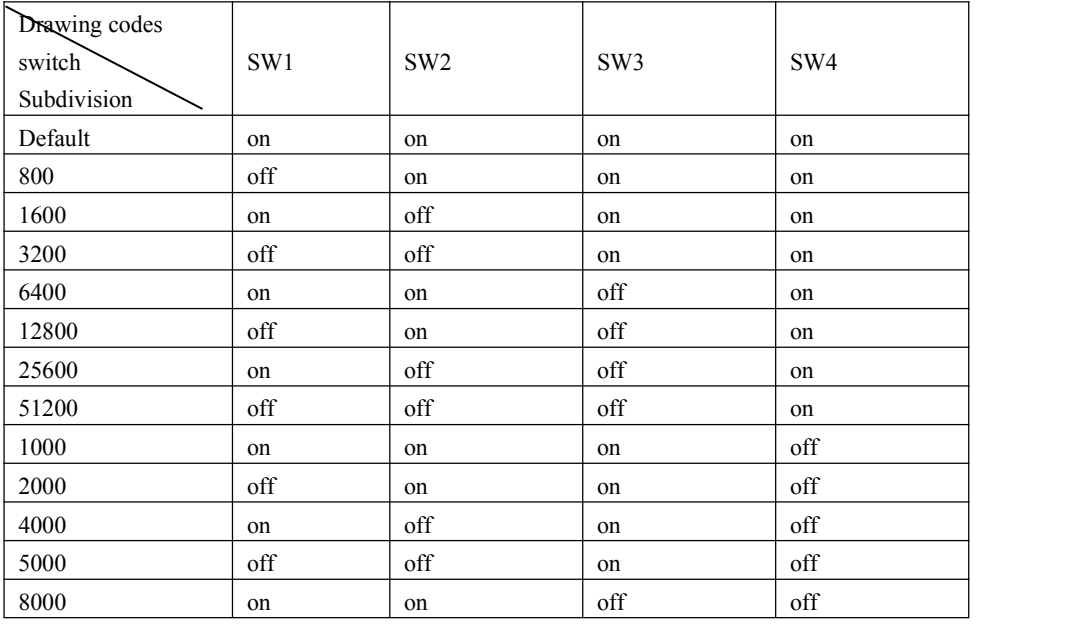

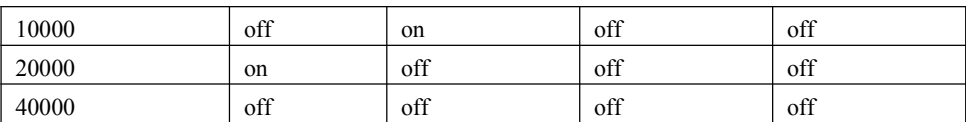

### <span id="page-33-0"></span>**8.2 Input edge Settings**

<span id="page-33-1"></span>SW5 dial code switch sets input edge, off means rising edge and on means falling edge.

# **8.3 Logical direction setting**

<span id="page-33-2"></span>When SW6 dial code switch off or on, the direction of current motor motion can be changed, off = CCW (forward), on=CW (reverse).

# **9**、 **Error alarm and LED flashing frequency**

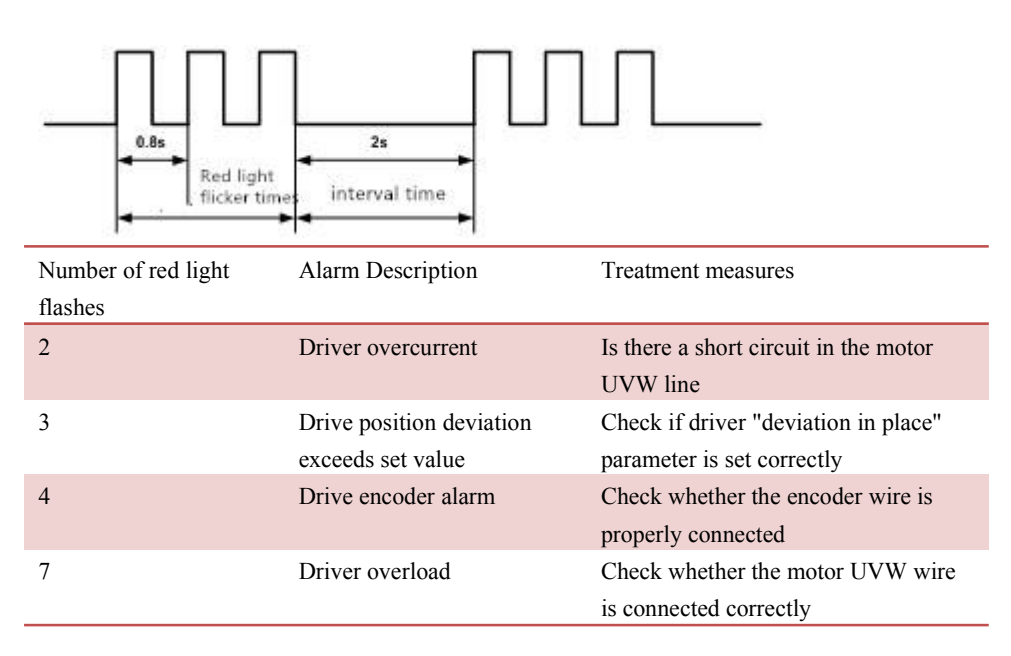

### <span id="page-33-3"></span>**10. Installation Dimensions**

Mounting dimensions (unit: mm)

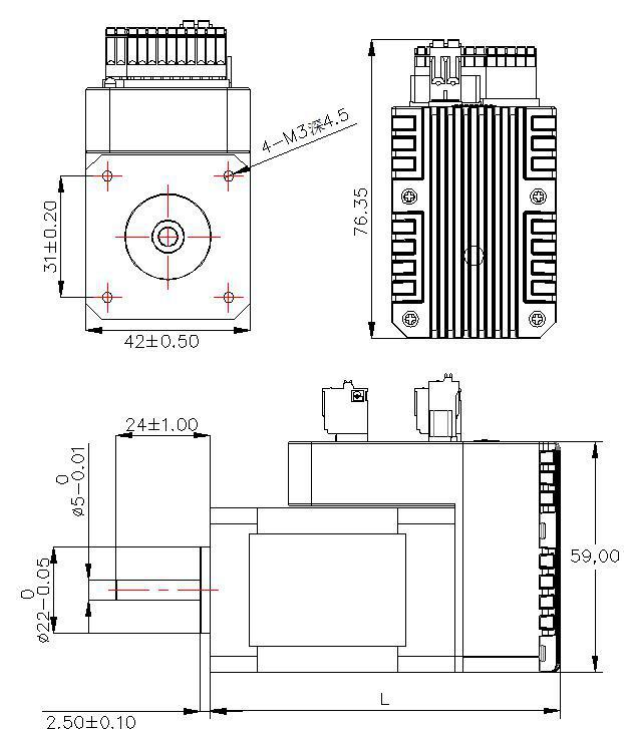

### IHSV42-XX Mounting dimensions

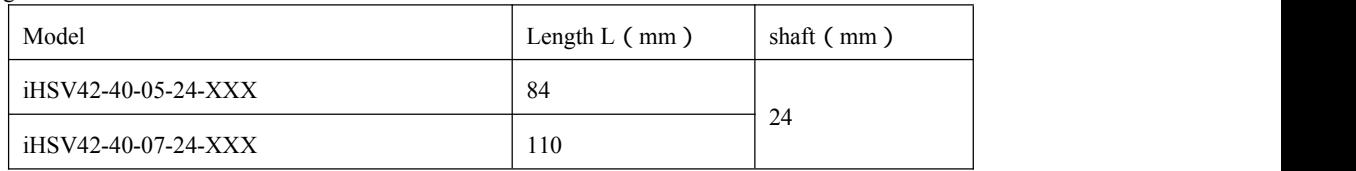

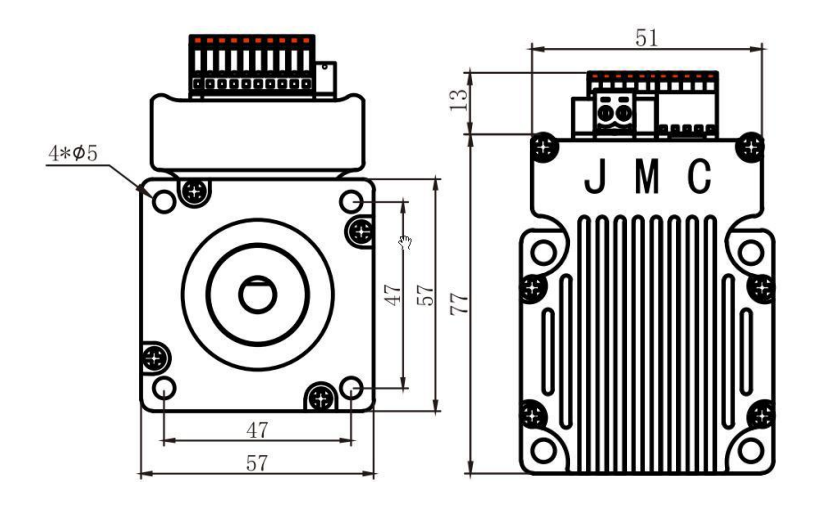

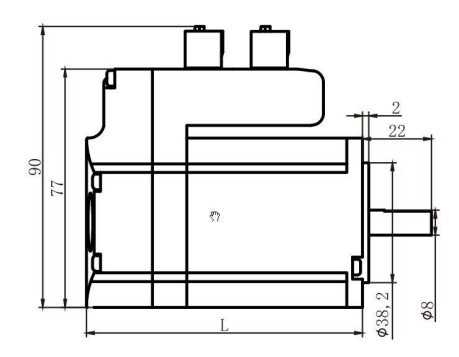

# iHSV57-XX Mounting dimensions

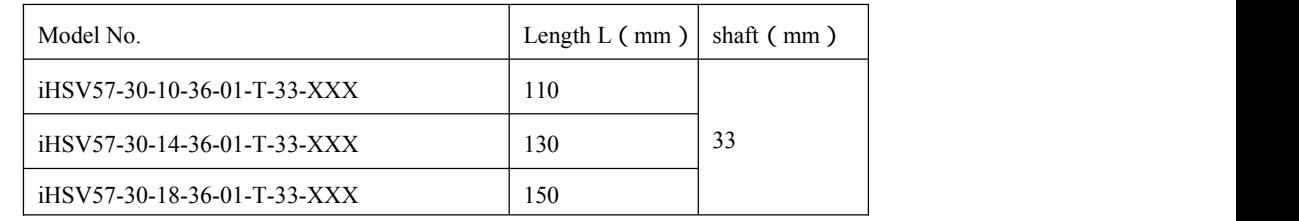

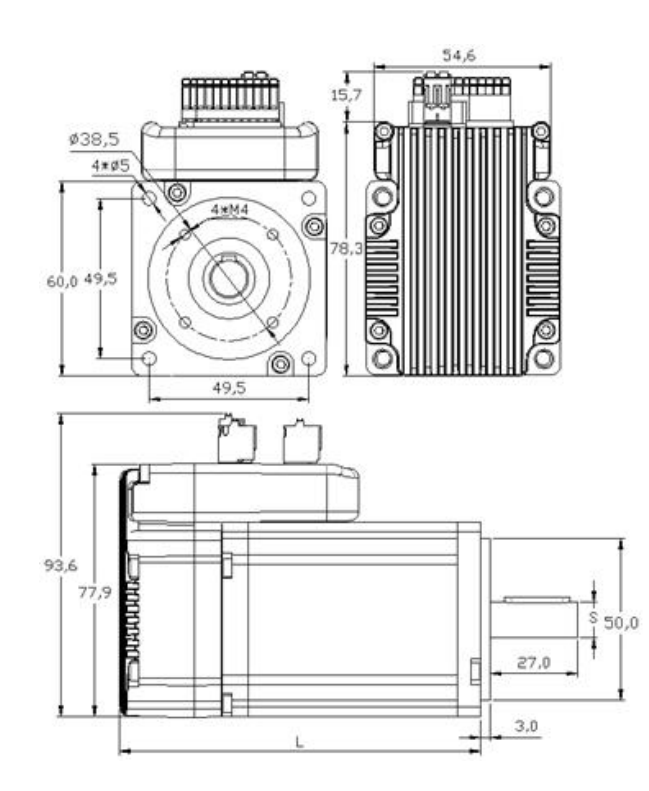

iHSV60-XX Mounting dimensions

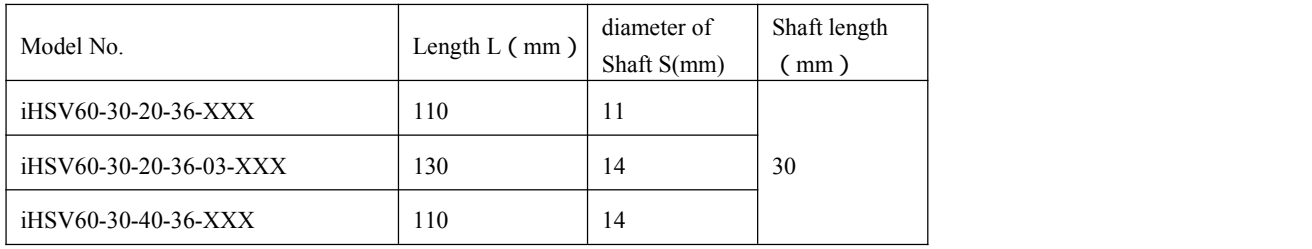

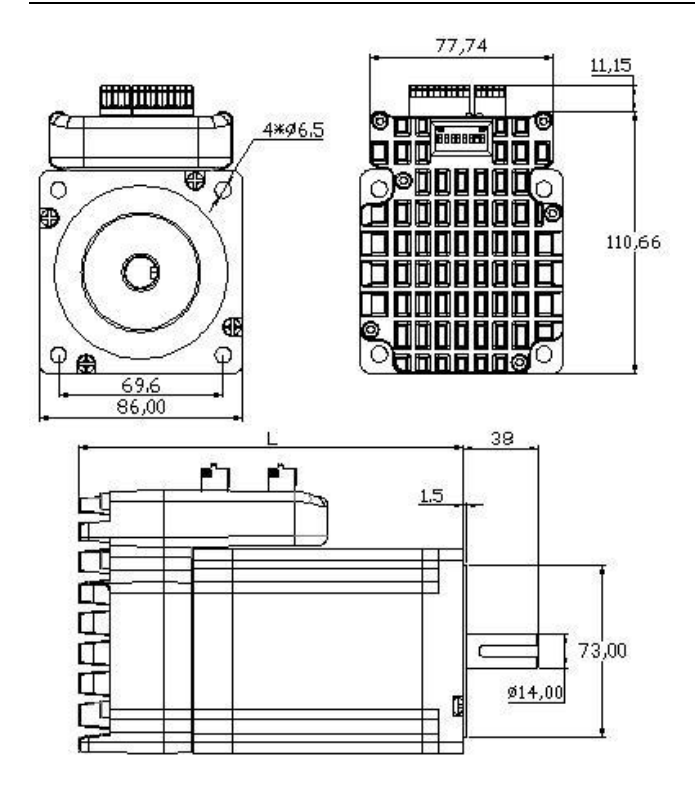

### iHSV86-XX Mounting dimensions

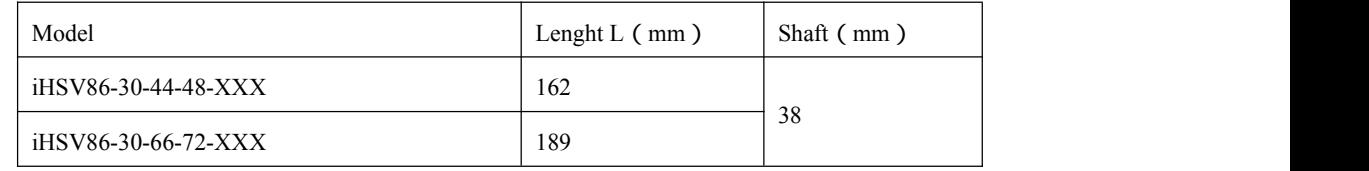

# <span id="page-36-0"></span>**11**、**RFQ and analysis**

<span id="page-36-1"></span>11.1 Power lamp is not on

Check whether the power supply has input and whether the line connection is correct.

Whether the input voltage is too low.

High input voltage will burn out the servo drive motor.

11.2 power on the red light to alarm

Whether the input voltage of servo drive motor is too high or too low.

Whether the servo drive motor has pulse input all the time before power on, resulting in overshoot alarm.

<span id="page-36-3"></span><span id="page-36-2"></span>11.3 Run a small Angle of rotation after the red light alarm

In the configuration parameters of the servo drive motor, whether the pole logarithm of the motor and the number of lines of the encoder are matched (the pole logarithm is: 4, and the number of lines of the encoder is: 1000).

If the pulse input speed is greater than the motor's rated speed, the position is out of tolerance.

11.4 the pulse does not rotate after input

Whether the connection of the pulse input terminal of the servo drive motor is reliable.

Whether the servo drive motor can be released, whether the energy signal has input.

The electronic gear ratio is too large.

# <span id="page-37-0"></span>**12**、**iHSV42/57/60/86-XX Parameter modification steps**

1、Choose JmcServoPcControl Servo adjust software, Double-click to open the following image:

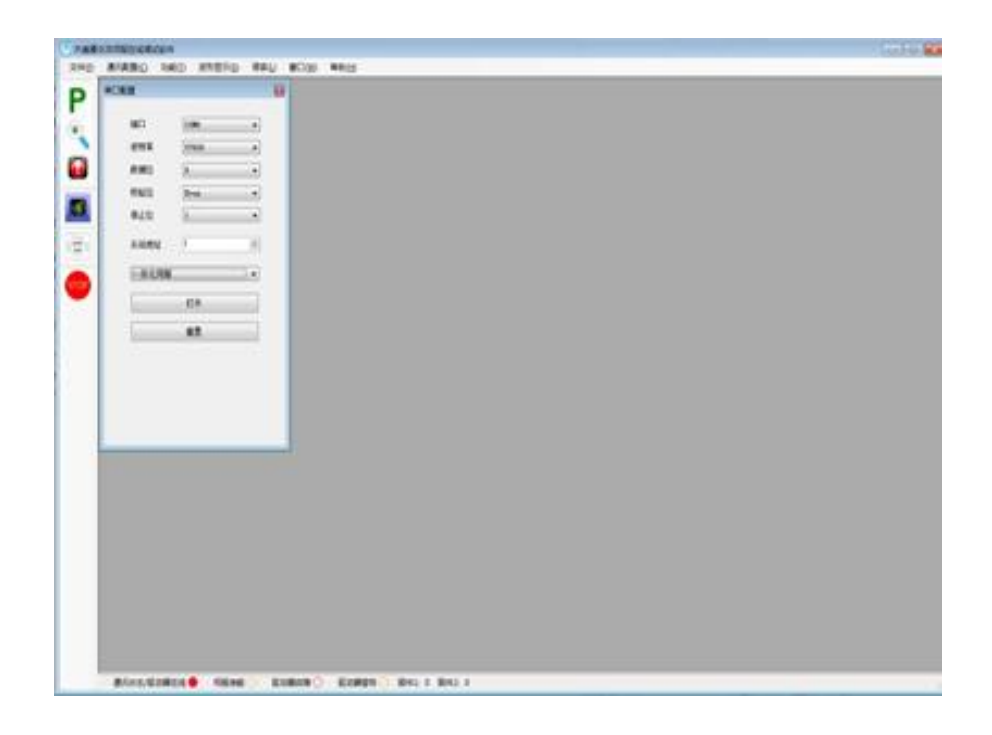

2. In the popup dialog box, set the corresponding options and open at the point, as shown below:

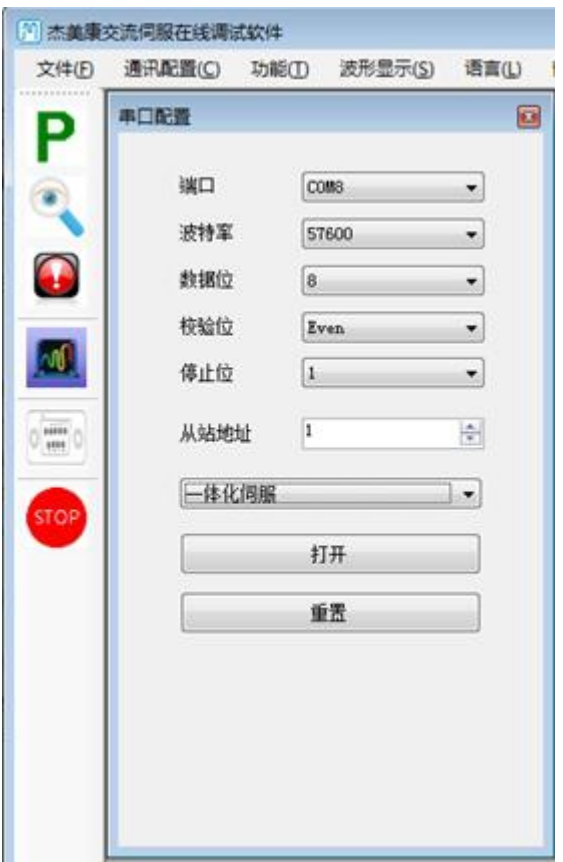

3. If the communication is successful, the following figure shows:

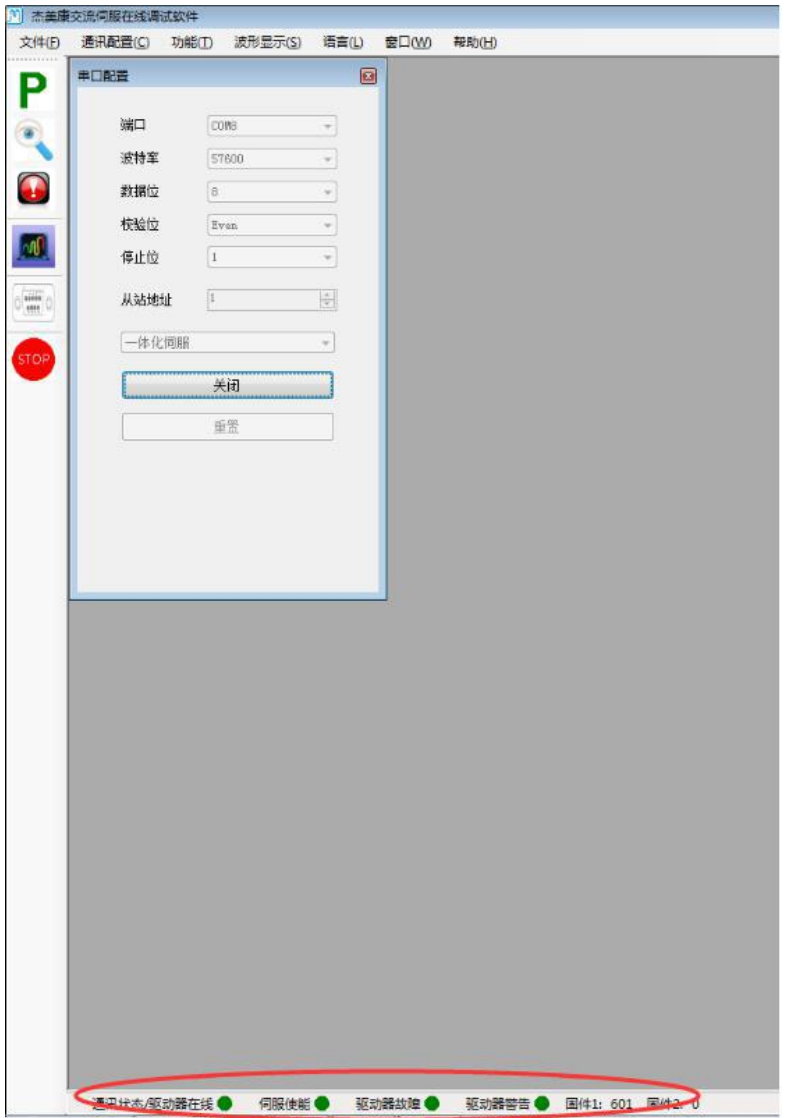

**Note:** If the connection is not available, please confirm whether COM port is selected correctly, whether the communication line is connected properly, and then reconnect according to the above steps.**Click the upper left option**

, Then pop up the following window, then the internal parameters of the driver will be uploaded automatically. After uploading, customers can change the parameters according to their needs.

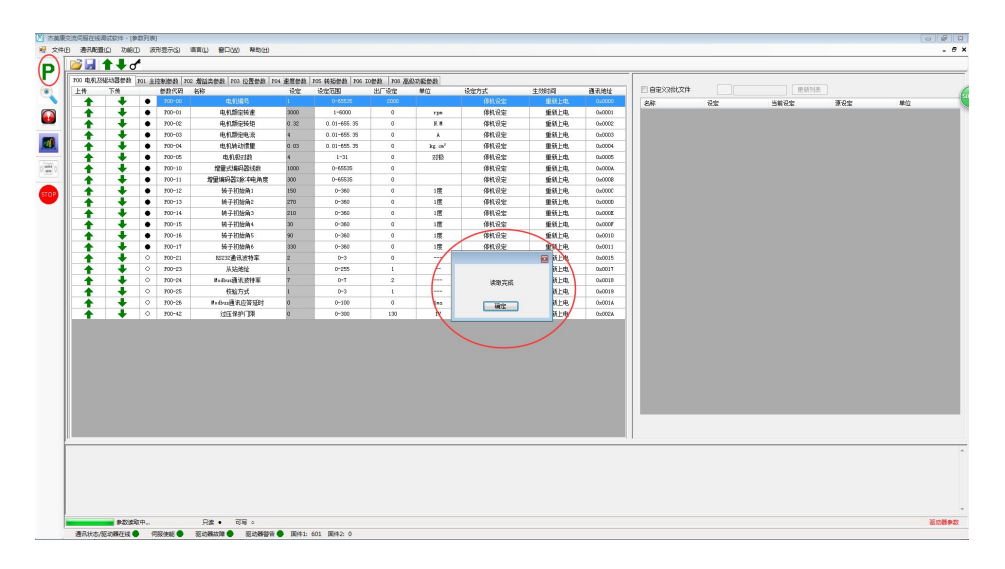

**Note**: P00-xx is parameters of the motor and drive . The factory has been set up, and will not be changed by customers. The following three steps are taken as follows: modify, download, upload, as shown in the following figure:

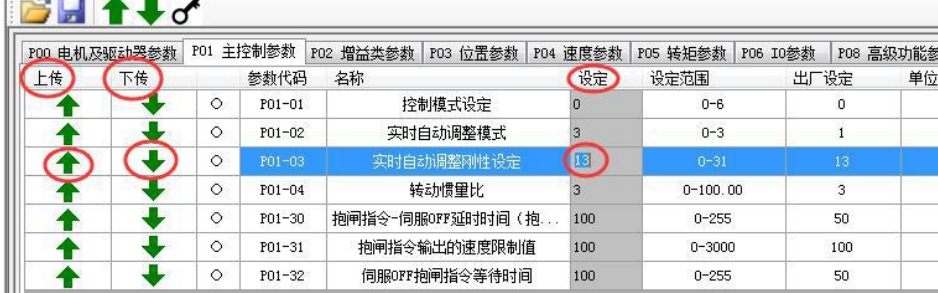

**Note:** After setting the corresponding parameters in the settings, download the changed parameters to the driver according to the download option, and then upload the parameters to the interface to verify whether the parameters have changed.